# KÄYTTÖOHJE

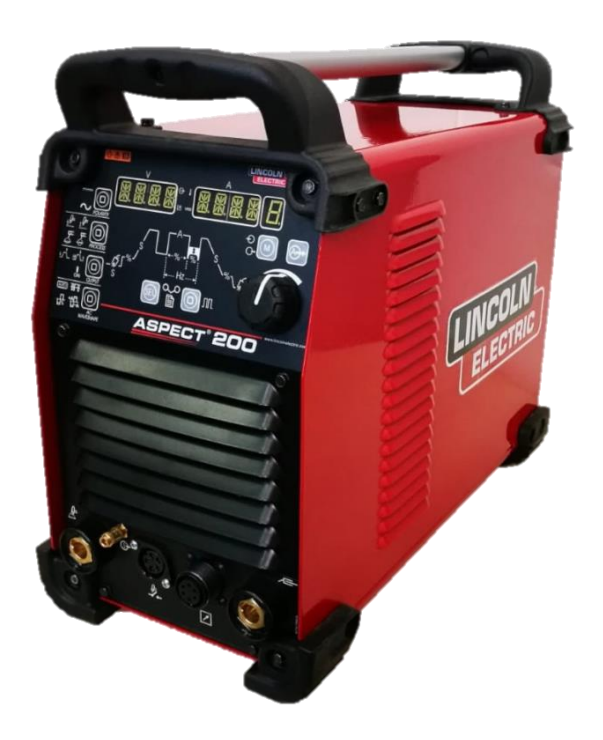

FINNISH

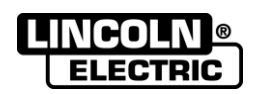

Lincoln Electric Bester Sp. z o.o. ul. Jana III Sobieskiego 19A, 58-260 Bielawa, Poland www.lincolnelectric.eu

IM3109 05/2023 REV08

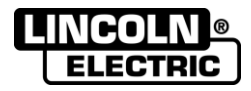

**ONNITTELUT** Lincoln Electric LAATUTUOTTEEN valinnasta.

- Tarkista pakkaus ja tuotteet vaurioiden varalta. Vaateet mahdollisista kuljetusvaurioista on ilmoitettava välittömästi  $\bullet$ jälleenmyyjälle.
- Täytä vastaisen varalle alla oleva lomake laitteen tunnistusta varten. Löydät mallin, koodin ja sarjanumeron  $\bullet$ konekilvestä.

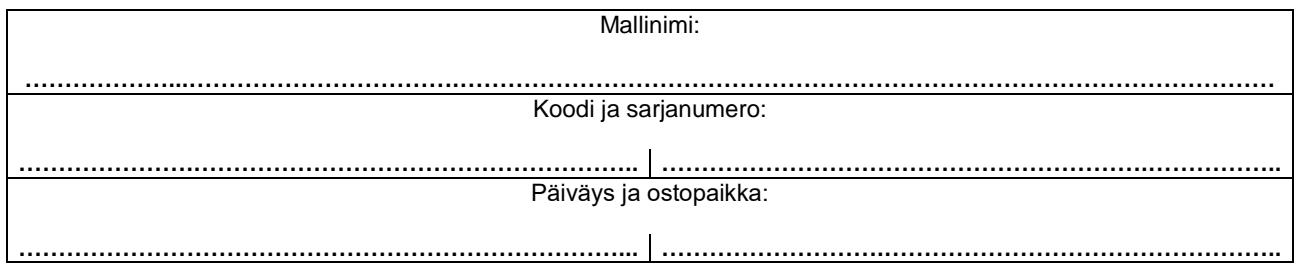

## SUOMI SISÄLLYSLUETTELO

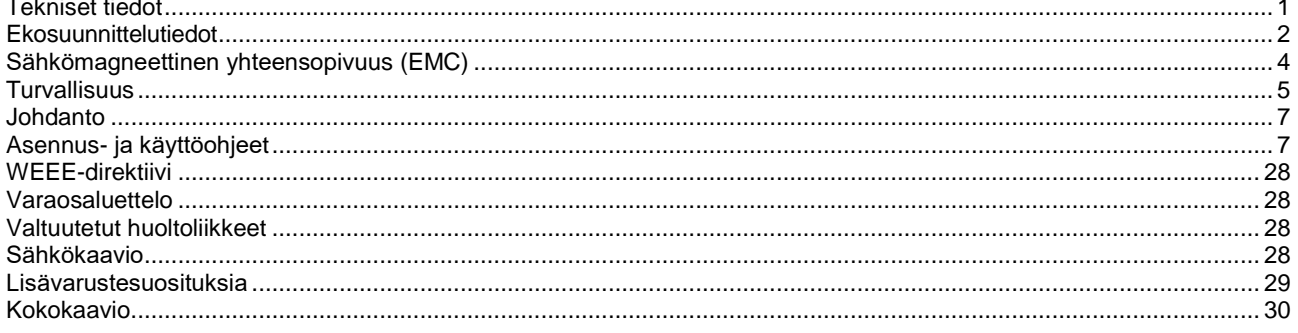

12/05

## <span id="page-2-0"></span>**Tekniset tiedot**

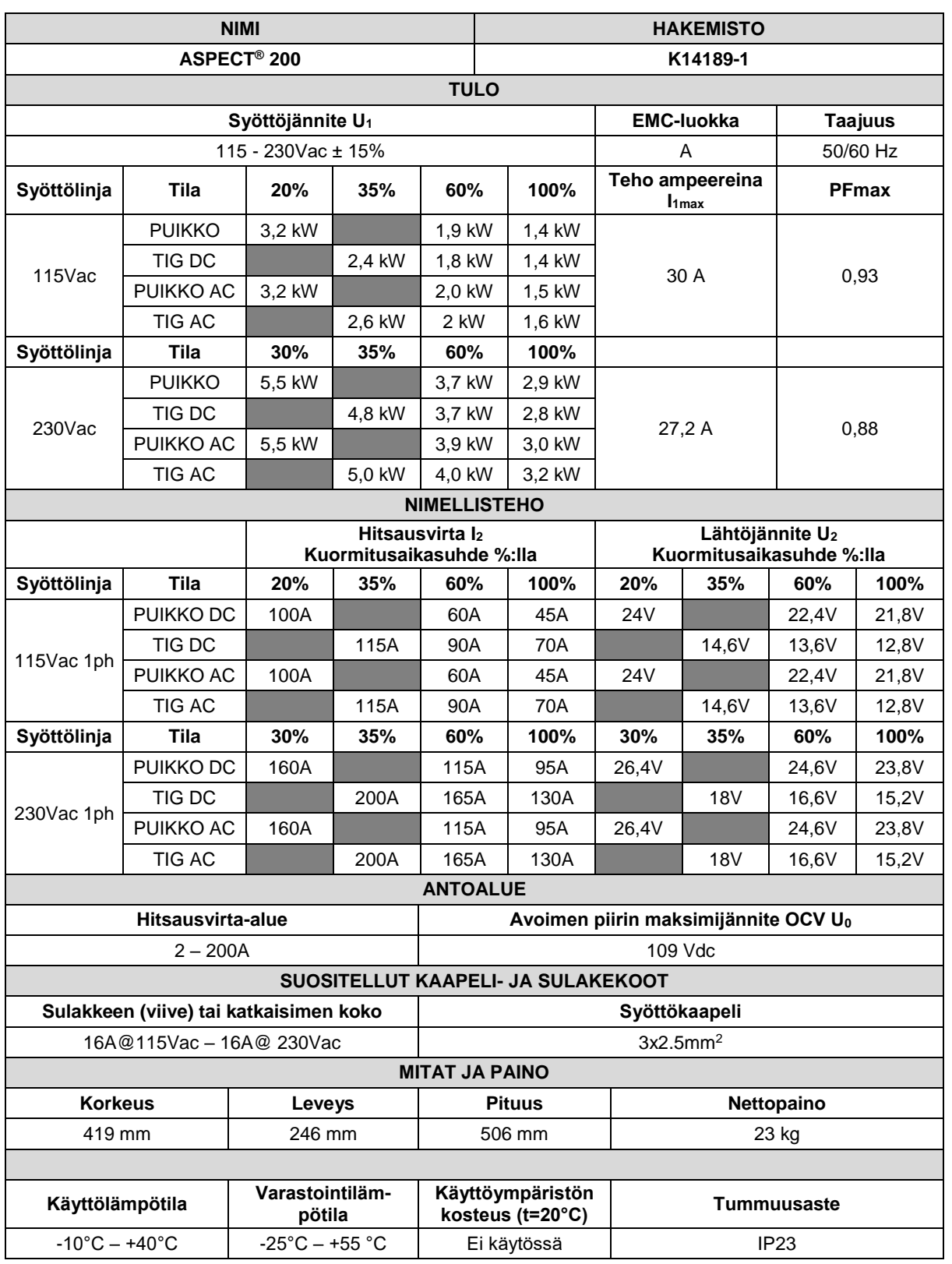

## <span id="page-3-0"></span>**Ekosuunnittelutiedot**

Laitteisto on suunniteltu siten, että se olisi direktiivin 2009/125/EY ja säännöksen 2019/1784/EU mukainen.

Tehokkuus ja tyhjäkäyntikulutus:

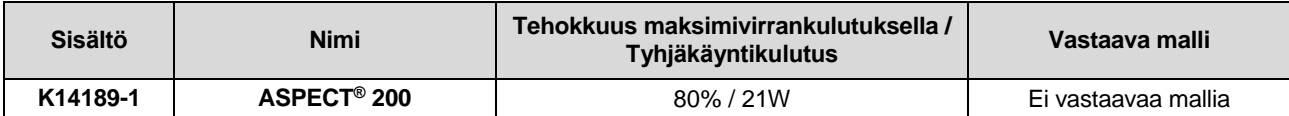

Tyhjäkäyntitilaa esiintyy olosuhteissa, jotka on eritelty taulukossa alla.

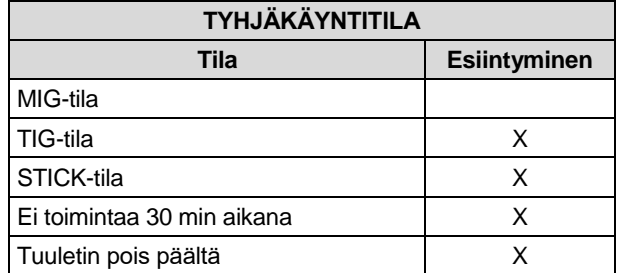

Tehokkuusarvo ja kulutus tyhjäkäyntitilassa on mitattu tuotestandardissa EN 60974-1:20XX määriteltyjä menettelytapoja ja ehtoja noudattaen.

Valmistajan nimen, tuotenimen, koodinumeron, tuotenumeron, sarjanumeron ja valmistuspäivän voi katsoa arvokilvestä.

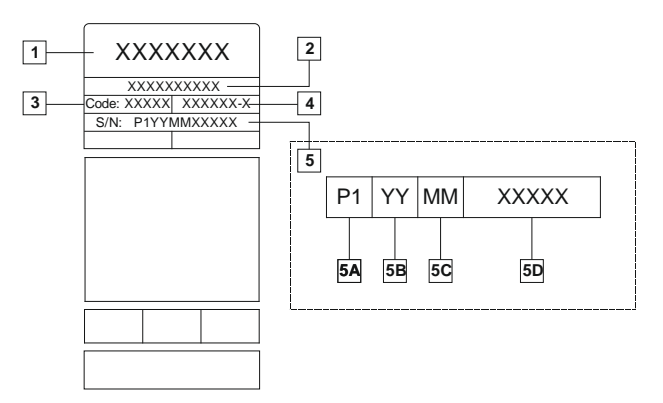

Jossa:

- **1-** Valmistajan nimi ja osoite
- **2-** Tuotteen nimi
- **3-** Koodinumero
- **4-** Tuotenumero
- **5-** Sarjanumero

**5A-** valmistusmaa

- **5B-** valmistusvuosi
- **5C-** valmistuskuukausi

**5D-** juokseva numerointi, eri jokaisessa koneessa

#### Tyypillinen kaasun käyttö **MIG/MAG**-laitteilla:

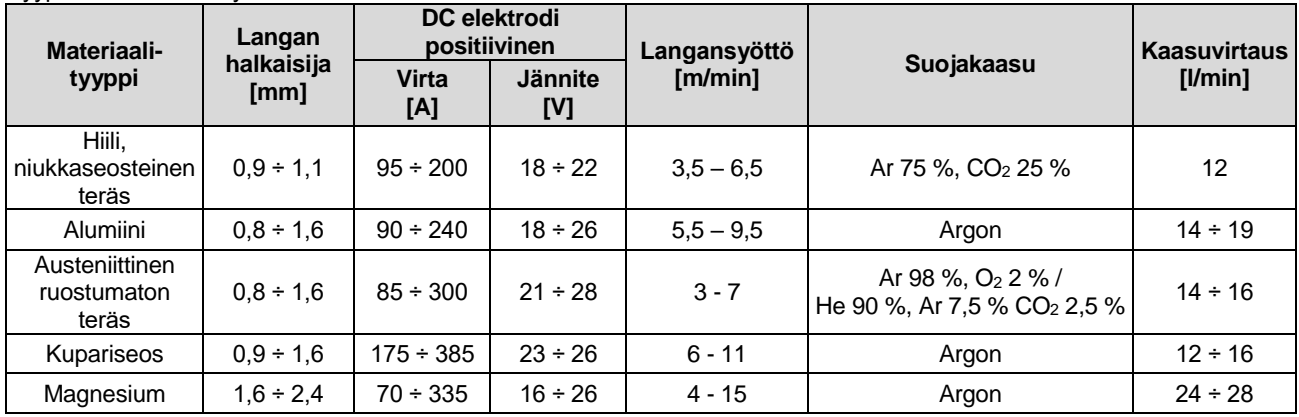

#### **TIG-prosessi:**

TIG-hitsausprosessissa kaasun käyttöön vaikuttaa suuttimen poikkipinta-ala. Yleisesti käytetyille polttimille:

Helium: 14-24 l/min. Argon: 7-16 l/min.

**Huomaa:** Liialliset virtausmäärät aiheuttavat turbulenssia kaasuvirrassa, jolloin ilman epäpuhtauksia voi imeytyä hitsisulaan.

**Huomaa:** Sivutuuli tai työkappaleen liikkuminen voi rikkoa suojakaasun kattoalueen. Säästä suojakaasua estämällä ilmavirta suojalevyllä.

## **Käyttöiän loppu**

Kun tuotteen käyttöikä tulee täyteen, tuote on hävitettävä ja kierrätettävä direktiivin 2012/19/EU (WEEE) mukaisesti. Tietoa tuotteen hävittämisestä ja kriittisistä raaka-aineista (CRM) on saatavilla osoitteesta [https://www.lincolnelectric.com/en](https://www.lincolnelectric.com/en-gb/support/Pages/operator-manuals-eu.aspx)[gb/support/Pages/operator-manuals-eu.aspx.](https://www.lincolnelectric.com/en-gb/support/Pages/operator-manuals-eu.aspx)

## <span id="page-5-0"></span>**Sähkömagneettinen yhteensopivuus (EMC)**

Tämä kone on suunniteltu voimassa olevien direktiivien ja standardien mukaan. Kuitenkin se saattaa tuottaa sähkömagneettista häiriötä, joka voi vaikuttaa muihin järjestelmiin, kuten viestintään (puhelin, radio, ja televisio) ja turvajärjestelmiin. Nämä häiriöt voivat aiheuttaa turvaongelmia niihin liittyvissä järjestelmissä. Lue tämä kappale eliminoidaksesi tai vähentääksesi koneen kehittämää sähkömagneettisen häiriön määrää.

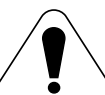

Tämä kone on tarkoitettu toimimaan teollisuusympäristössä. Kone on asennettava ja sitä on käytettävä tämän käyttöohjeen mukaan. Jos elektromagneettisia häiriöitä ilmenee, käyttäjän on ryhdyttävä korjaaviin toimenpiteisiin niiden eliminoimiseksi, tarpeen vaatiessa Lincoln Electricin avulla. A-luokan laite ei ole tarkoitettu asuintiloihin, joissa on tavallinen matalajänniteverkko. Elektromagneettisen yhteensopivuuden turvaaminen näissä tiloissa voi olla hankalaa johtuvien ja säteilevien häiriöiden vuoksi. Mikäli yleinen matalajännitejärjestelmän impedanssi yhteisen liitännän pisteessä on alle 83 mΩ (tai oikosulkupiiri on suurempi kuin 0,6 MVA), tämä laitteisto on standardien IEC 61000-3-11 ja IEC 61000-3-12 mukainen, ja voidaan liittää yleisiin matalajännitejärjestelmiin. Asentajan tai laitteiston käyttäjän tehtävän on tarpeen vaatiessa neuvottelemalla verkkotoimittajan kanssa, varmistaa, että järjestelmän impedanssi on impedanssia koskevien rajoitusten mukainen.

Ennen koneen asentamista, käyttäjän on tarkistettava työalue laitteista, joihin voi tulla virhetoimintoja elektromagneettisten häiriöiden takia. Ota huomioon seuraava.

- Syöttö- ja hitsauskaapelit, ohjauskaapelit ja puhelinkaapelit, jotka ovat työalueen ja koneen lähellä.
- Radio- ja/tai televisiovastaanottimet ja lähettimet. Tietokoneet ja tietokoneohjatut laitteet.
- Teollisuusprosessien ohjaus-, ja turvalaitteet. Mittaus-, ja kalibrointilaitteet.
- Henkilökohtaiset lääkinnälliset laitteet, kuten sydämentahdistin tai kuulokoje.
- Tarkista työalueen laitteiden elektromagneettinen immuniteetti. Käyttäjän on oltava varma, että laitteisto työalueella on yhteensopiva. Tämä voi vaatia lisäsuojaustoimenpiteitä.
- Työalueen mitat riippuvat alueen rakenteesta ja muista toiminnoista.

Pyri vähentämään sähkömagneettisia häiriöitä seuraavien ohjeiden avulla.

- Liitä kone verkkoon tämän ohjeen mukaisesti. Jos häiriöitä ilmenee, lisätoimenpiteet voivat olla tarpeen, mm. syöttöön järjestetty suodatus.
- Hitsauskaapelit tulisi pitää mahdollisimman lyhyinä ja yhdessä. Jos mahdollista, yhdistä työkappale maahan häiriöiden vähentämiseksi. Käyttäjän on varmistuttava, ettei työkappaleen liittäminen maahan aiheuta ongelmia tai vaaraa henkilökunnalle tai laitteille.
- Kaapeleiden suojaaminen työalueella voi vähentää sähkömagneettista säteilyä työalueella. Tämä voi olla tarpeen joissakin tilanteissa.

## **VAROITUS**

Luokan A laite ei ole tarkoitettu asuintiloihin, joissa on yleinen matalajänniteverkko. Voi olla vaikeuksia turvata sähkömagneettinen yhteensopivuus näissä tiloissa johtuen johtuneista ja radiotaajuushäiriöistä.

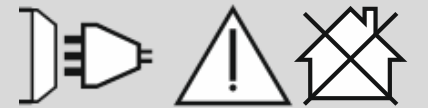

01/11

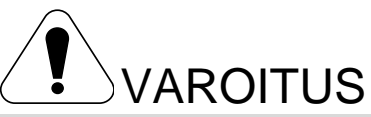

<span id="page-6-0"></span>Tätä laitetta saa käyttää koulutuksen saanut henkilökunta. Varmista, että ainoastaan alalle koulutetut, pätevät henkilöt suorittavat asennuksen, käytön, huollon ja korjauksen. Lue tämä käyttöohje huolellisesti ennen koneen käyttöä. Tämän käyttöohjeen ohjeiden noudattamatta jättäminen voi aiheuttaa vakavia henkilövahinkoja, kuoleman tai laitteen rikkoutumisen. Lue huolellisesti seuraavat varoitussymbolien selitykset. Lincoln Electric ei ole vastuullinen vahingoista, jotka aiheutuvat virheellisestä asennuksesta, väärästä ylläpidosta tai epänormaalista käytöstä.

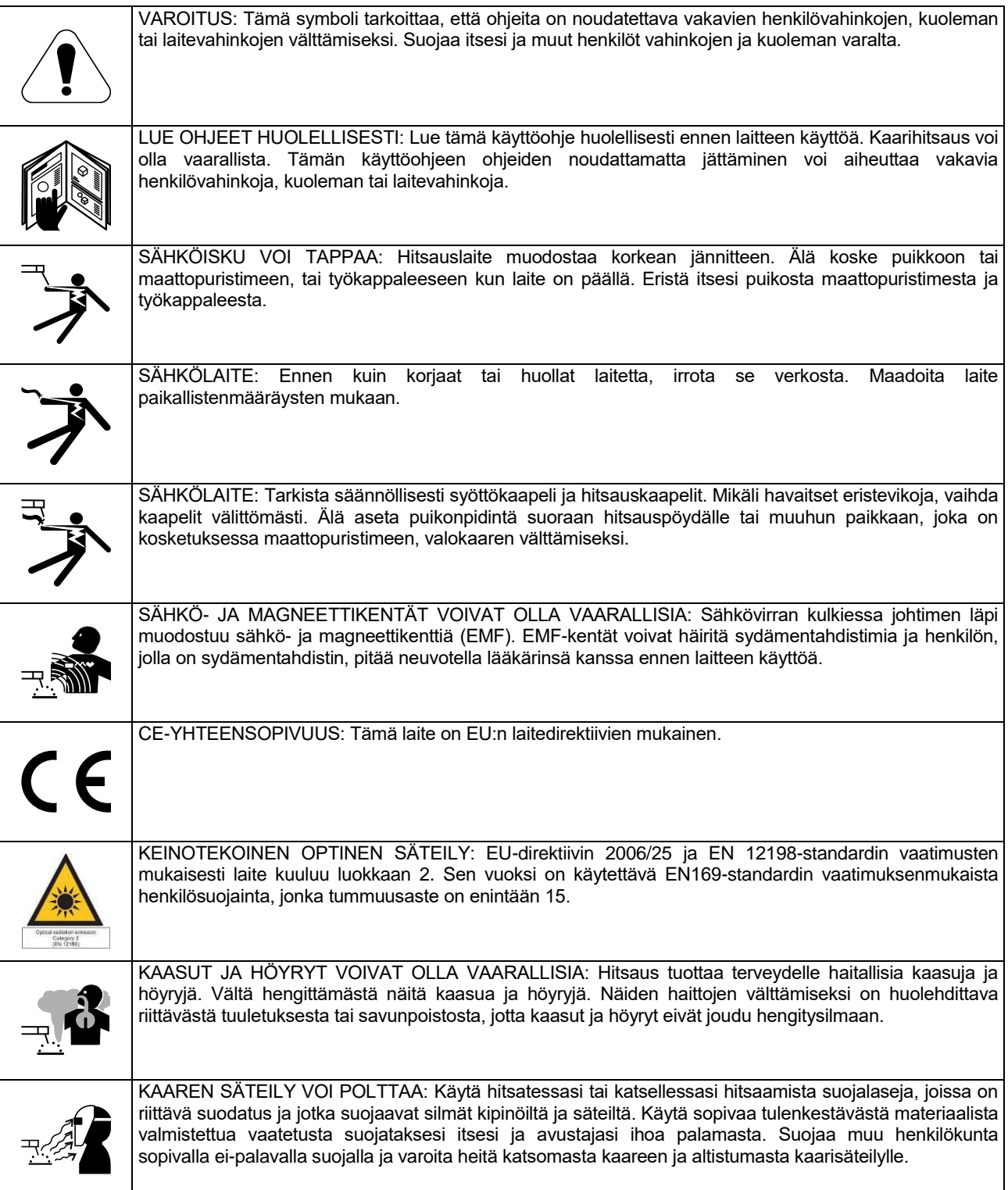

01/11

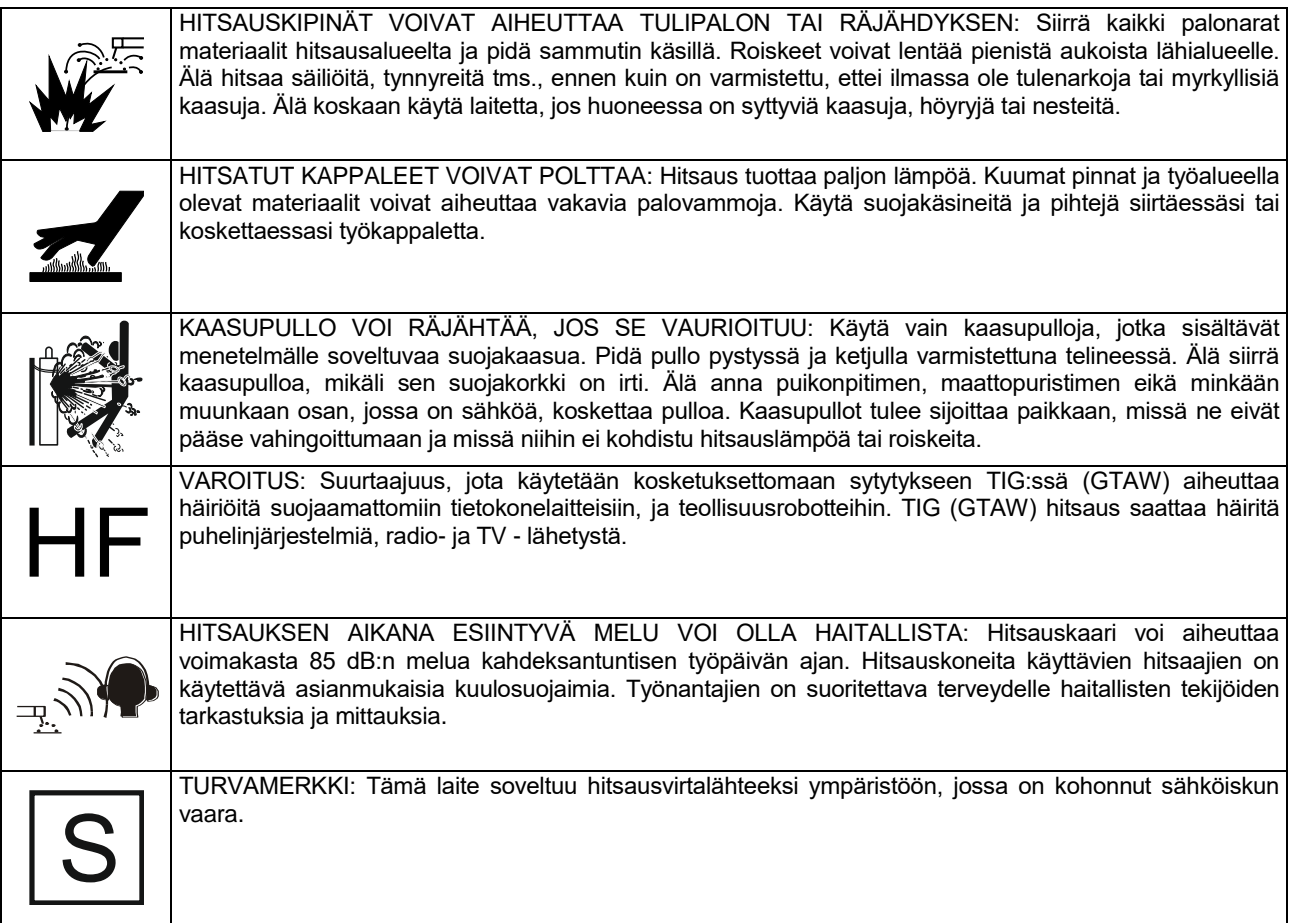

Valmistaja varaa oikeuden muuttaa ja/tai parantaa laitteen ominaisuuksia tarvitsematta päivittää samanaikaisesti käyttäjän käyttöopasta.

### <span id="page-8-0"></span>**Yleiskuvaus**

**ASPECT® 200**-kone on suunniteltu käytettäväksi puikkoja TIG-hitsausprosesseissa tasa- ja vaihtovirralla.

Laite on suunniteltu täyttämään TIG -hitsauksen tarpeet sekä tasa- ja vaihtoviralla: edistyksellisen valikon ansiosta sekä aloittelijat että ammattilaishitsaajat voivat säätää hitsausparametrit siten, että päästään parhaaseen mahdolliseen hitsaustulokseen.

#### Seuraavissa luvuissa neuvotaan valikkoon siirtyminen ja kuinka parametrit asetetaan.

Seuraava laite on lisätty **ASPECT® 200**:een:

- LETKUNKIRISTIN
- **KAASULETKU**
- KIINNITYSLETKU
- SOKKOMUTTERI 1/4F
- UROSPIKALIITÄNTÄ LETKU

Suositellut laitteet, joita käyttäjä voi ostaa, on kuvattu luvussa "Suositellut lisävarusteet".

## <span id="page-8-1"></span>**Asennus- ja käyttöohjeet**

Lue koko tämä kappale ennen koneen asennusta tai käyttöä.

## **Sijoitus ja ympäristö**

Kone toimii haastavassa ympäristössä. On kuitenkin tärkeää noudattaa yksinkertaisia suojausohjeita koneen pitkän iän ja luotettavan toiminnan takaamiseksi.

- Älä sijoita konetta alustalle, joka on kallellaan enemmän kuin 15° vaakatasosta.
- Älä käytä konetta putkien sulatukseen.
- Kone on sijoitettava siten, että ilma pääsee kiertämään vapaasti ilmaventtiileistä sisään ja ulos. Älä peitä konetta paperilla, kankaalla tai rievuilla, kun siihen on kytketty virta.
- Koneen sisälle joutuvan lian ja pölyn määrä on pidettävä mahdollisimman pienenä.
- Koneen suojausluokka on IP23. Pidä kone mahdollisimman kuivana, äläkä sijoita sitä kosteisiin paikkoihin tai vesilätäkön päälle.
- Sijoita kone etäälle radio-ohjatuista laitteista. Normaali toiminta voi haitata lähellä olevien radio-ohjattujen laitteiden toimintaa ja voi aiheuttaa loukkaantumisia tai konerikkoja. Lue sähkömagneettista yhteensopivuutta käsittelevä kappale tästä ohjekirjasta.
- Älä käytä ympäristössä, jonka lämpötila on korkeampi kuin 40°C.

### **Syöttöjännitteen liitäntä**

Tarkista syöttöjännite, vaiheluku ja taajuus ennen kuin kytket koneen päälle. Koneen oikea syöttöjännite ilmenee tämän käyttöohjeen teknisistä tiedoista ja konekilvestä. Huolehdi, että kone on maadoitettu.

Huolehdi, että virtajohtojen syöttövirtalähteestä saama tehon määrä on riittävä koneen normaalia toimintaa varten. Sulakkeen nimellisteho ja kaapelipaksuudet on ilmoitettu tämän käyttöohjeen teknisissä tiedoissa.

Koneet on suunniteltu käytettäviksi moottorikäyttöisillä generaattoreilla edellyttäen, että generaattori pystyy tuottamaan tässä ohjekirjan teknisissä tiedoissa mainitut riittävän jännitteen, taajuuden ja tehon. Generaattorin on lisäksi täytettävä seuraavat ehdot:

230Vac 1 vaihetta:

- Vac-huippujännite: alle 280V.
- Vac-taajuus: 50 60Hz.
- RMS- jännite AC-aallolla: 230Vac ± 15%.

115Vac 1 vaihe:

- Vac-taajuus: 50 60Hz.
- RMS-jännite AC-aallolla: 115Vac ± 15%.

**Huomaa:** Jos liitetty@ 115Vac laitteiston lähtö on kompensoitu

On tärkeää tarkistaa nämä ominaisuudet, koska monet moottorikäyttöiset generaattorit tuottavat korkeita jännitepiikkejä. Hitsauskoneen käyttö generaattoreilla, jotka eivät täytä näitä ehtoja ei ole suositeltavaa ja voi vahingoittaa konetta.

Varoitus: Hitsauksen täyden tehon saamiskesi muuta ylivirtasuojaus 25A tyypille D ja vaihda kunnollinen syöttöpistoke (tai liitä suoraan verkkovirtaan).

Esimerkki:

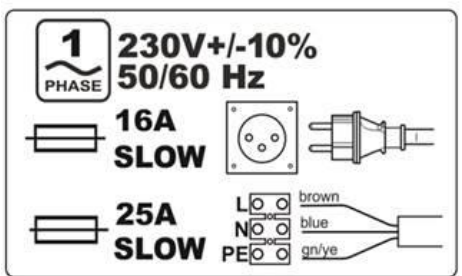

### **Lähtöliitännät**

Twist-Mate-pikaliittimiä™ käytetään kaapeleiden liittämiseen koneeseen. Seuraavissa kohdissa on lisätietoja koneen liittämiseksi puikkohitsauskäyttöön (MMA) tai TIG-hitsauskäyttöön (GTAW).

#### **Taulukko 1.**

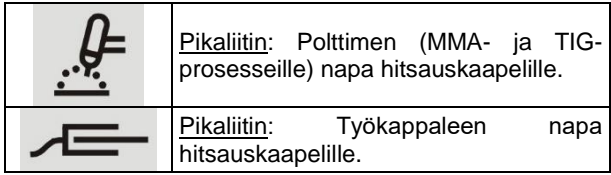

#### **Puikkohitsaus (MMA)**

Tähän koneeseen ei kuulu puikkohitsaussarjan kaapeleita, mutta ne ovat ostettavissa erikseen. Saat lisätietoja Lisävarusteet-kappaleesta.

Määritä ensin käytettävä puikon napaisuus. Katso oikea napaisuus puikkoluettelosta. Kytke sitten kaapelit koneen asianomaisiin liittimiin. Seuraavassa näytetään polttimen liittäminen.

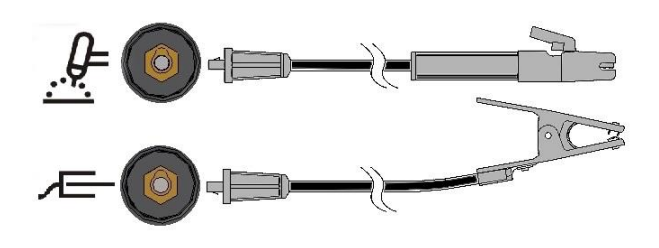

Liitä puikkokaapeli koneen polttimen napaan ja maattokaapeli työkappaleen napaan. Työnnä liitin naarasliittimeen ja käännä noin ¼ kierrosta myötäpäivään. Älä ylikiristä.

Puikon napaisuus voidaan valita eri vaihtoehdoista (DC+, DC-, AC) etupaneelissa olevalla painikkeen ja valikon avulla, katso alempana.

#### **TIG-hitsaus (GTAW)**

Tähän koneeseen ei kuulu TIG-hitsauksessa tarvittavaa TIG-poltinta, mutta se on ostettavissa erikseen. Saat lisätietoja Lisävarusteet-kappaleesta.

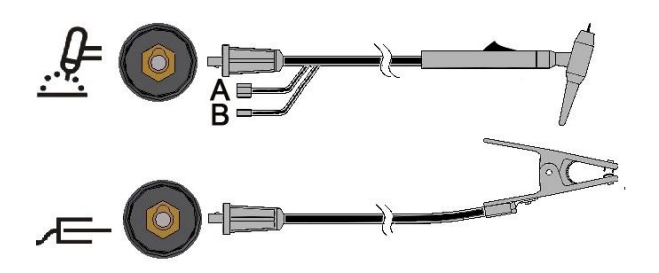

Kytke polttimen kaapeli koneen polttimen napaan ja maattokaapeli polttimen napaan. Työnnä liitin naarasliittimeen ja käännä<br>noin  $\frac{1}{4}$  kierrosta  $\frac{1}{4}$  kierrosta myötäpäivään. Älä ylikiristä. Lopuksi liitä TIG-

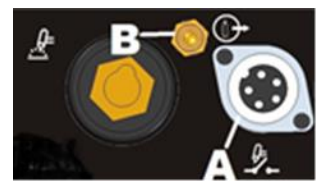

polttimesta tuleva kaasuletku koneen etupuolella sijaitsevaan suojakaasupullon liittimeen (B). Mikäli liittämiseen tarvitaan lisäliitin, sellainen löytyy pakkauksesta. Liitä seuraavaksi koneen takana sijaitseva<br>liitin käytettävän kaasun kaasusäiliön säätimeen. kaasun kaasusäiliön säätimeen. Pakkaukseen sisältyvät myös kaasun syöttöletku ja tarvittavat liittimet. Kytke TIG-polttimen liipaisin koneen etupuolella sijaitsevaan liipaisimen liittimeen (A).

#### **TIG-hitsaus vesijäähdytteistä poltinta käyttämällä** Koneeseen voidaan liittää jäähdytysyksikkö:

#### COOLARC-24

Jos koneeseen kytketään yllämainittu Coolarc-yksikkö, se käynnistyy ja sammuu automaattisesti, millä taataan polttimen jäähdytys. Puikkohitsauksen aikana jäähdytin on sammutettu.

Tähän koneeseen ei kuulu jäähdytetty TIG-poltin, mutta sellainen on ostettavissa erikseen. Katso lisätietoja Lisävarusteet-kappaleesta.

## **VAROITUS**

Koneen takaosassa on sähköliitin Coolarc-yksikköä varten. Tämä liitin on tarkoitettu VAIN edellä mainitun Coolarc-yksikön liittämiseen.

## **VAROITUS**

Ennen jäähdytysyksikön liittämistä koneeseen ja käyttöä, jäähdytysyksikön mukana toimitettuun käyttöoppaaseen.

## **VAROITUS**

Kiinnitä ja irrota jäähdytysyksikkö koneeseen kun kone on sammutettuna.

#### **Kaukosäädinliitäntä**

Katso Lisävarusteet-kappaletta, jossa on lista saatavilla olevista kaukosäätimistä. Jos kaukosäädintä käytetään, se liitetään koneen etuosassa olevaan kaukosäätöliittimeen. Kone tunnistaa

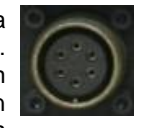

automaattisesti kaukosäätimen, kaukosäätö LED syttyy, ja kone kytkeytyy kaukosäätötoiminnalle. Lisää tietoa tästä toiminnosta on seuraavassa kappaleessa.

#### **Takaseinä**

- A. Pääkytkin: Kytkee virran päälle ja pois päältä.
- B. Syöttökaapeli: Liitetään verkkoon.
- C. Tuuletin: Älä tuki tuulettimen aukkoa tai aseta siihen suodatinta. Erikoistuuletustoiminto F.A.N.(Fan as needed) käynnistää/sammuttaa tuulettimen. Tuuletin käynnistyy hitsauksen käynnistyttyä ja toimii jatkuvasti, kun koneella

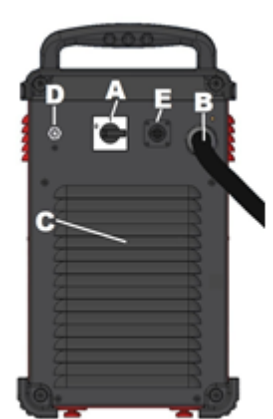

hitsataan. Jos koneella ei hitsata yli 10 minuuttiin, tuuletin siirtyy vihreään tilaan.

#### **Vihreä tila**

Vihreä tila-toiminnossa kone siirtyy valmiustilaan, jossa:

- Virransyöttö on katkaistu
- Tuulettimet eivät pyöri
- Kaikki etupaneelin LED-valot on sammutettu, paitsi virta PÄÄLLÄ -LED (palaa kiinteästi PÄÄLLÄ) ja VRD LED (palaa kiinteästi PÄÄLLÄ), jos VRD on käytössä
- Näytössä näkyy viiva

Tämä vähentää koneeseen kulkeutuvan lian määrää ja pienentää virrankulutusta.

Käynnistä kone hitsausta varten painamalla TIG-liipaisinta tai jotakin etupaneelin painiketta tai käännä ohjelmointinappulaa.

**HUOMAA**: Jos koneeseen on liitetty COOLARC TIG-poltin, se sammuu automaattisesti koneen siirtyessä vihreään tilaan, joka perustuu myös COOLvaihtoehtoon. Katso lisätietoja valikko SYS-osasta.

**Huomaa:** käyttäjä voi ottaa vihreän tilan käyttöön tai pois käytöstä. Katso lisätietoja SYS-valikko-osiosta.

#### **Valmiustila**

Jos koneella ei ole hitsattu 30 minuuttiin, se siirtyy laajennettuun alhaisen virran tilaan. Kone sammuttaa kaikki merkkivalot: vain virran merkkivalo vilkkuu.

Hitsausta voidaan jatkaa painamalla TIG-liipaisinta tai jotakin etupaneelin painiketta tai kääntämällä ohjelmointinappulaa.

Valmiustilasta poistuminen kestää 6-7s: tämän jälkeen kone on hitsausvalmis.

- D. Kaasuliitin: TIG-suojakaasun liitin. Kytke kone kaasusäiliöön koneen mukana tulevalla kaasuletkulla ja liittimellä. Kaasusäiliössä on oltava asennettuna paineensäädin ja virtausmitta.
- E. Coolarc-yksikön virtapistoke: 400Vdc- pistoke. Kytke Coolarc-jäähdytysyksikkö tähän pistokkeeseen.

#### **Säätimet ja toimintaominaisuudet Koneen käynnistys:**

Kone suorittaa itsetestauksen käynnistyksen yhteydessä. Kone on hitsausvalmis, kun sen etuseinän ohjauspaneelissa oleva "Power ON" –merkkivalo ja "A" LED-merkkivalonäytössä (sijaitsee ohjauspaneelin keskellä) yksi hitsaustilakomentojen merkkivalo syttyvät. Tämä on minimitila: muut merkkivalot saattavat palaa valittavan hitsausmenetelmän mukaisesti.

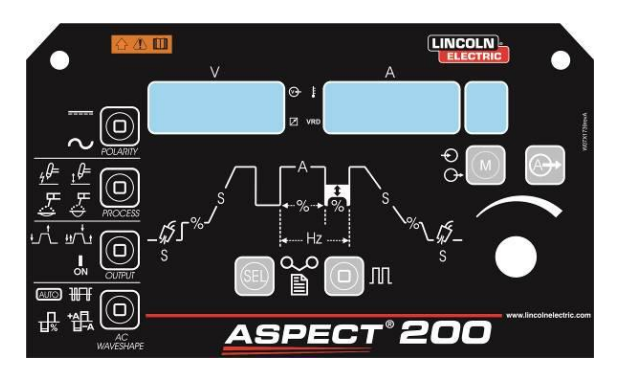

#### **Ohjauspaneelin merkkivalot ja säätimet**

#### **Virtakytkimen LED-valo:**

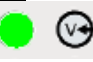

Tämä merkkivalo vilkkuu koneen käynnistysvaiheen tai valmiustilan jälkeisen uudelleenkäynnistyksen aikana ja palaa tasaisesti kun kone on käyttövalmis.

Jos syöttöjännitteen ylijännitesuoja aktivoituu, virtakytkimen merkkivalo alkaa vilkkua ja näyttöön ilmestyy virhekoodi. Kone käynnistyy automaattisesti, kun syöttöjännite palaa takaisin oikealle jännitealueelle. Saat lisätietoja kappaleesta Virhekoodit ja Vianetsintä.

Jos liipaisinta painetaan, ennen kuin yksikkö on valmiina hitsaamaan, tai jos hitsaus tehdään GTAW-tilassa, virta PÄÄLLÄ -LED välkkyy nopeasti. Vapauta liipaisin palauttaaksesi normaalin toiminnan.

#### **Kaukosäätimen LED-merkkivalo:**

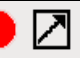

Tämä merkkivalo syttyy kun konetta ohjataan kaukosäädinliitännän avulla.

Mikäli konetta ohjataan kaukosäätimen avulla, lähtövirran nappula toimii kahdessa eri tilassa: STICK (puikko) ja TIG:

 **Puikkohitsaus**: Kaukosäädin kytkettynä laite on toiminnassa. Lähtövirran kytkentään voidaan käyttää Amptrol-jalkapoljinta tai kaukosäädintä (jolloin hitsauspistoolin kytkin ohitetaan).

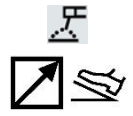

Kaukosäätimen käyttö kytkee pois lähtövirran säätönupin toiminnan käyttäjän käyttöliittymästä.<br>Kaukosäätimellä voidaan käyttää kaikkia Kaukosäätimellä voidaan käyttää lähtövirta-alueita.

 **TIG-tila**: paikallisesti käytettävässä ja kauko-ohjatussa tilassa koneen virta on sammutettu. Kone käynnistetään liipaisimella.

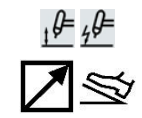

Kaukosäädinkäytössä valittavissa oleva lähtövirta-alue riippuu käyttäjän käyttöliittymän lähtövirran säätönupilla valitsemista arvoista. Esim. jos käyttöliittymän säätönupilla hitsausvirraksi on asetettu 100A, kaukosäädin säätää hitsausvirran pienimmäksi sallituksi virraksi 5A ja suurimmaksi 100A.

Lähtövirran painikkeella säädetty lähtövirta näytetään 3 sekunnin ajan aina, kun painiketta liikutetaan. 3 sekunnin jälkeen arvo näyttää etäkomennon valitseman virran.

Kaukosäätimen poljin: Voidaksesi käyttää laitetta oikein, "Valikko GTAW" ja "Valikko SYS" on valittava asennusvalikossa:

- laite valitsee automaattisesti 2-vaiheisen työjärjestyksen
- Virran nousuaika- / virran laskuaika-toiminnot ja uudelleenkäynnistys eivät ole käytettävissä.
- Piste-, kaksitaso- ja 4-vaihetoimintoja ei voida valita.

(Kone siirtyy normaalitoimintaan kun kaukosäädinkäyttö lopetetaan.)

#### **Lämpösuoja-LED:**

Tämä merkkivalo syttyy, kun kone on ylikuumentunut ja lähtövirta on katkaistu. Tämä tavallisesti tapahtuu, kun kuormitettavuus on ylitetty. Jätä kone käyntiin ja anna koneen komponenttien jäähtyä. Kun merkkivalo sammuu, normaali toiminta on jälleen mahdollista.

#### **VRD LED (käytössä vain Australiassa käytettävissä koneissa):**

#### VRDon

Tämä kone on varustettu VRD:llä (jännitteen pienennys): se pienentää jännitettä lähtökaapeleissa.

VRD-toiminto on käytössä tehdasasennettuna vain koneissa, jotka täyttävät AS 1674.2 Australian standardit. (C-Tick logo " $\bigotimes$ " konekilvessä tai sen lähellä).

**VRD-LED palaa** kun lähtöjännite on alle 12V tyhjäkäynnillä (ei hitsausaikaa).

Kaikissa muissa koneissa (CE & USA) tämä toiminto otetaan käyttöön valikossa SYS.

#### **Napaisuus:**

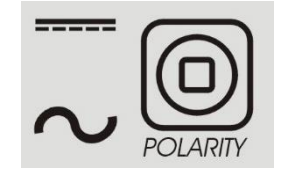

Tällä kuvakkeella asetetaan käytettävän prosessin napaisuus: DC+, AC-puikko, DC- & AC TIG-toiminnot.

HUOMAA: Painamalla NAPAISUUDEN valintapainiketta, joko tasa- tai vaihtovirtanapaisuuden kuvake syttyy.

#### **Prosessi:**

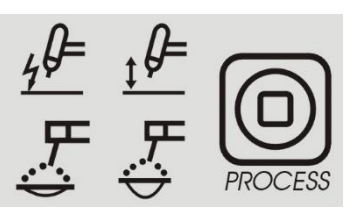

Tällä kuvakkeella käyttäjä voi asettaa haluamansa prosessin.

- 1. Suurtaajuus-TIG
- 2. Raapaisu-TIG
- 3. Puikko Pehmeä-tila (7018 tyypin hitsauspuikot)
- 4. Puikko- Kova-tila (6010 tyypin hitsauspuikot)

**HUOMAA**: Kahdessa eri puikkotilassa käytettävät kaaren säätöparametrit. kuumakäynnistys- ja kaarivoimaparametrit eroavat toisistaan. Valikossa SMAW voidaan muuttaa kuumakäynnistystä ja kaarivoiman kaaviota.

**HUOMAA**: Painaessasi PROCESS-valintapainiketta kuvakkeet syttyvät peräjälkeen vasemmalta oikealle numerojärjestyksessä.

**Teho:**

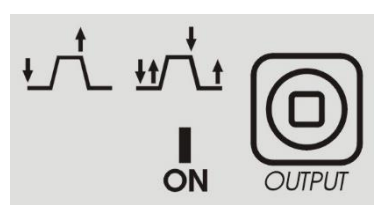

Tällä valinnalla käyttäjä voi määrittää haluamansa tehonsäätömenetelmän.

- 1. 2- vaihe.
- 2. 4- vaihe.
- 3. ON: käynnistykseen ei tarvita liipaisimen painamista.

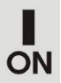

Painaessasi OUTPUT-valintapainiketta kuvakkeet syttyvät peräjälkeen vasemmalta oikealle.

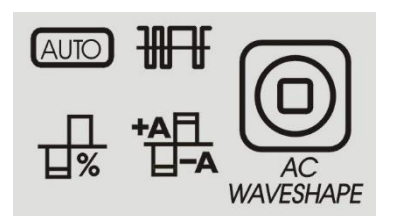

Näillä kuvakkeilla käyttäjä voi muokata TIG-hitsauksen kaaritehoa käytettäessä vaihtovirtanapaisuutta.

AUTO- ja Expert -tila:

Oletusarvoisesti AUTO-kuvake palaa. Tämä tarkoittaa, että käytetään vaihtovirran aallonmuodon parametreja automaattisesti hitsausvirrasta riippuen. Ainoa asetettavissa oleva parametri on vaihtovirtataajuus. Vaihtovirtataajuus: Tällä toiminnolla säädellään vaihtovirran aallonmuotoa sykleinä sekunnissa.

Kun AUTO on valittu, sähkövirran ja tasapainon välinen suhde näytetään alla olevassa taulukossa:

#### **Taulukko 2.**

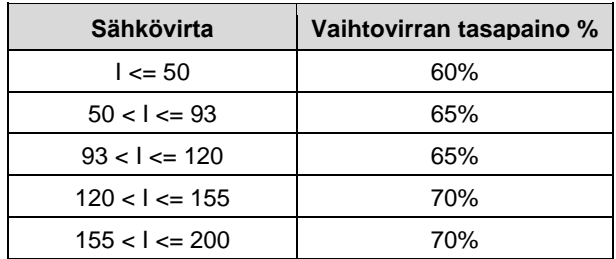

Expert-tilan käyttöön otto:

- Paina AC WAVESHAPE –painiketta kahdesti: AUTOkuvake alkaa vilkkua ja näyttöön ilmestyy teksti AUTO ON (automaattitila käytössä).
- Valitse ohjelmointipainikkeella vaihtoehto AUTO OFF (automaattitila pois käytöstä)
- Vahvista valinta painamalla AC WAVESHAPEpainiketta uudelleen. AUTO-kuvake sammuu ja näyttöön ilmestyvät AC WAVESHAPE (vaihtovirran aallonmuodon) parametrit.

Palataksesi AUTO-tilaan, suorita yllä luetellut vaiheet painamalla painiketta monta kertaa peräkkäin kunnes AUTO –kuvake alkaa vilkkua ja valitse sen jälkeen AUTO ON-vaihtoehto ohjelmointipainikkeella.

- Expert-tilassa voit asettaa seuraavat parametrit:<br>1. Vaihtovirtataajuus: Tällä toiminnolla säädellään 1. Vaihtovirtataajuus: Tällä toiminnolla vaihtovirran aallonmuotoa sykleinä sekunnissa.
- 2. AC-Balance (vaihtovirran tasapaino): Vaihtovirran tasapainolla säädellään aikaa prosentteina, jonka puikon napaisuus on miinusmerkkinen.
- 3. Electrode Negative/Positive offset (Puikon miinus- /plussiirtymä): Tällä toiminnolla säädellään aallon miinus- tai pluspuolta TIG-hitsauksessa käytettäessä vaihtovirtanapaisuutta.

Jännitteen näytössä näkyy valitun kuvakkeen kuvaus lyhenteenä. Virranvoimakkuusnäytössä näkyy säädettävä arvo.

#### **Vaiheistajan toiminnot:**

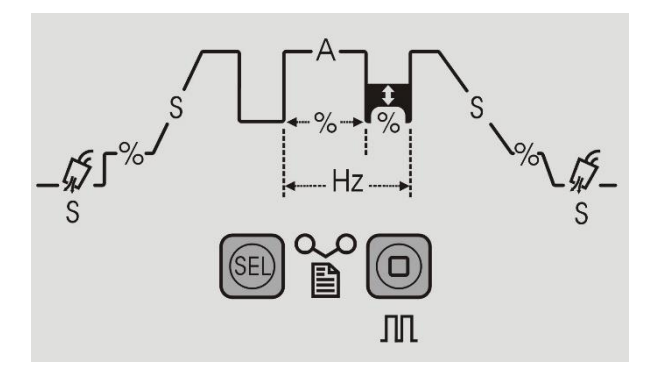

Vaiheistajalla voidaan muokata TIG-hitsaustoimintoa sekä AC- että DC- napaisuuksissa. Painamalla "Sel"(valinta) painiketta päästään liikkumaan prosessikaavion läpi.

**Taulukko 3.**

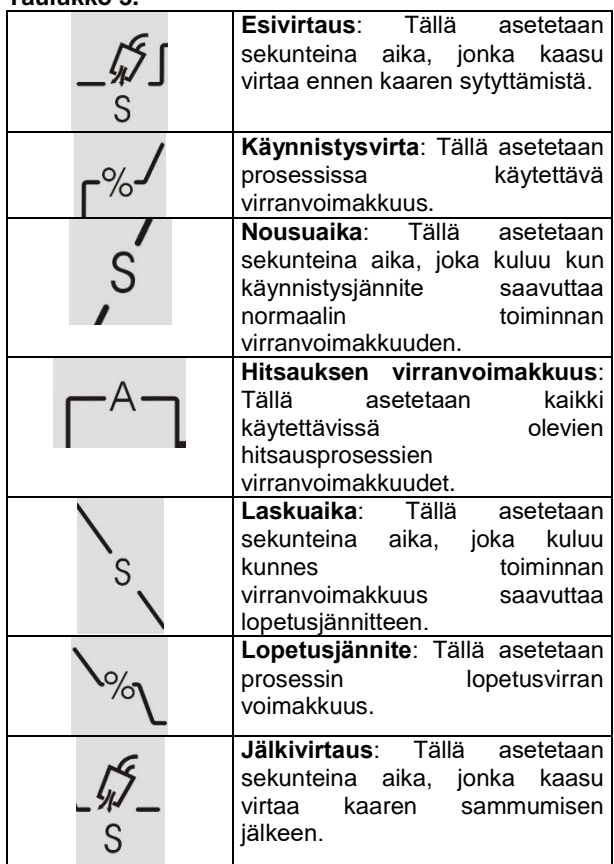

**Pulssituksen vaiheistajan toiminnot:**

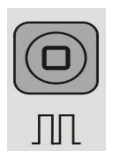

#### **Taulukko 4.**

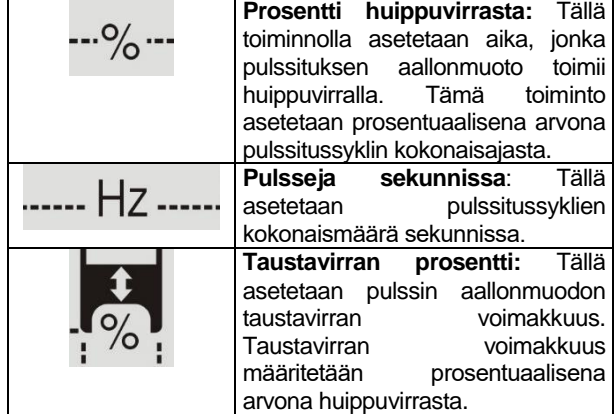

#### **Päävirran voimakkuus:**

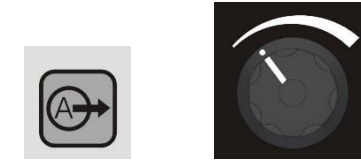

Päävirran voimakkuuden säätöpainikkeella valitaan nopeasti päävirran voimakkuuden säätöasetus. Tällä toiminnolla käyttäjä voi poistua nopeasti käyttöliittymän vaiheistajaa koskevasta osiosta tarvitsematta käydä läpi kaikkia vaiheistajan toimintoja säätääkseen päävirran voimakkuuden tai poistuakseen vaiheistajan valikosta.

Tällä nupilla voidaan antaa myös monikäyttökomentoja: katso kuvaus, kuinka tätä nuppia käytetään parametrien valintaan luvusta "Käyttöohje".

#### **Näytöt:**

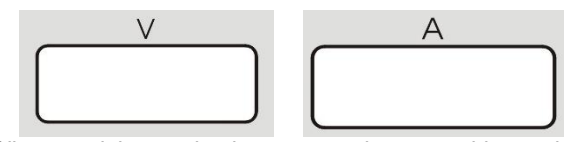

Oikeanpuoleinen mittari näyttää esiasetetun hitsausvirtaasetuksen (A) ennen hitsauksen aloitusta ja todellisen hitsausvirran hitsauksen aikana ja vasemmanpuoleinen mittari virtakaapeleiden jännitteen (V).

Vilkkuva piste molemmissa näytöissä osoittaa, että arvo on keskimääräinen arvo edellisestä hitsauksesta. Tämä arvo näytetään 5 sekunnin ajan jokaisen hitsauksen jälkeen.

Mikäli kaukosäädin on kytketty (kaukosäätimen LED-merkkivalo palaa), vasemmanpuoleinen mittari (A) ilmaisee esiasetetun ja todellisen hitsausvirran, joka on asetettu edellä kuvatussa "Kaukosäädin LED" selitetyn ohjeen perusteella.

Näytöissä näkyvät parametrien nimi ja arvo niiden asettamisen aikana. Näytöissä näkyvät myös valikot ja virheilmoitukset.

#### **Muistin valinta:**

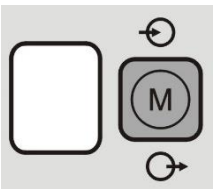

Muistitoiminnolla käyttäjä voi tallettaa 9 erilaista hitsausprosessia. Muistipainikkeella on kaksi toimintoa:

- 1. Muistin asetusten tallennus.
- 2. Muistin asetusten käyttöön otto.

Muistitoimintojen valinta: Painamalla muistipainiketta käyttäjä voi siirtyä "muistin tallennuksesta" muistin "käyttöön ottoon" tai käyttää laitetta ilman muistiasetusta.

- 1. Kun "M"-kuvaketta painetaan 1 kerran, näyttöön ilmestyy SAVE (tallenna)-kuvake.
- 2. Kun "M"-kuvaketta painetaan 2 kertaa, näyttöön ilmestyy RECALL (ota käyttöön)-kuvake.
- 3. Kun "M"-kuvaketta painetaan 3 kertaa kuvake ja näyttö sammuvat.

#### Muistiasetusten tallennus:

Haluttaessa tallettaa prosessiasetukset muistipaikkaan, on ensin painettava muistipainiketta, jolloin "muistin tallennus"-kuvake syttyy. Kun kuvake on syttynyt, näytössä vilkkuu numero osoittaen, että tätä numeroa voidaan muuttaa kääntämällä alla olevaa säätönappulaa ja jännite- ja virranvoimakkuusmittareissa näkyy ilmoitus "MEM SET" (muistiin asetus). Kun haluttu muistipaikka on valittu säätönappulalla, asetukset tallentuvat tähän muistipaikkaan painamalla nappia ja pitämällä sitä alas painettuna 3 sekunnin ajan. Kun nappia pidetään alas painettuna 3 sekuntia "muistiin tallennus"-kuvake vilkkuu. 3 sekunnin kuluttua näyttöön ilmestyy ilmoitus "MEM SAVE" (tallennettu muistiin).

#### KÄYTTÖ:

- 1. Valitse "Memory Save"-kuvake painamalla muistinappia;
- 2. Valitse muistipaikka kääntämällä säätönappulaa;
- 3. Paina muistinappia ja pidä sitä alas painettuna 3 sekunnin ajan.

#### Muistin asetusten käyttöön otto:

Haluttaessa ottaa prosessiasetukset käyttöön, on ensin painettava muistipainiketta, jolloin "muistin käyttöön otto" kuvake syttyy. Kun kuvake on syttynyt, näytössä vilkkuu numero osoittaen, että tätä numeroa voidaan muuttaa kääntämällä alla olevaa säätönappulaa ja jännite- ja virranvoimakkuusmittareissa näkyy ilmoitus "MEM RECL" (muisti käyttöön otto). Kun haluttu muistipaikka on valittu säätönappulalla, asetukset tallentuvat tähän muistipaikkaan nappia painamalla ja pitämällä sitä alas painettuna 3 sekunnin ajan. Kun nappia pidetään alas painettuna 3 sekuntia "muistin käyttöön otto"-kuvake vilkkuu. 3 sekunnin kuluttua näyttöön ilmestyy ilmoitus " RECL MEM" (muisti käyttöön otto).

#### KÄYTTÖ:

- 1. Valitse "Memory Recall"-kuvake painamalla muistinappia.
- 2. Valitse muistipaikka kääntämällä säätönappulaa.
- 3. Paina muistinappia ja pidä sitä alas painettuna 3 sekunnin ajan.

#### **Valikko:**

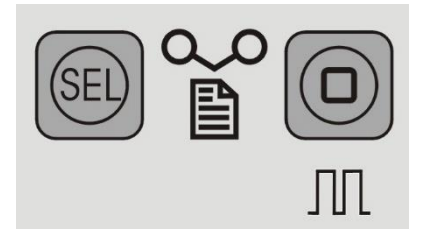

Tässä laitteessa voidaan käyttää 3 valikkoon jaettua esiasetusta:

- 1. SMAW-prosessissa paina ja pidä 5 sekunnin ajan, jolloin pääset siirtymään asetusvalikkoon "SMAW".
- 2. SMAW-prosessissa paina ja pidä  $JIL$  alas painettuna 5 sekunnin ajan, jolloin pääset siirtymään asetusvalikkoon "SMAW".
- 3. Kaikissa prosesseissa paina ja pidä  $\boxed{\text{min}}$  +  $\boxed{\text{min}}$  alas painettuna 5 sekunnin ajan, jolloin pääset siirtymään asetusvalikkoon "SYS".
- 4. Siirryttyäsi johonkin näistä kolmesta valikosta,

valikossa edetään painamalla .

- 5. Taaksepäin siirrytään painamalla  $J \, \Box \, \Box$
- 6. Valikkokohtien muutokset vahvistetaan
- säätönappulalla 7. Kun valikkokohtaa on muutettu, se tallennetaan painamalla joko  $\circledast$  tai  $\bullet$  kohtaa painamalla.

8. Valikoista poistutaan painamalla

## **Käyttöohje**

#### **DC-puikkohitsaus (SMAW)**

Puikkohitsauksen aloitus tasavirralla:

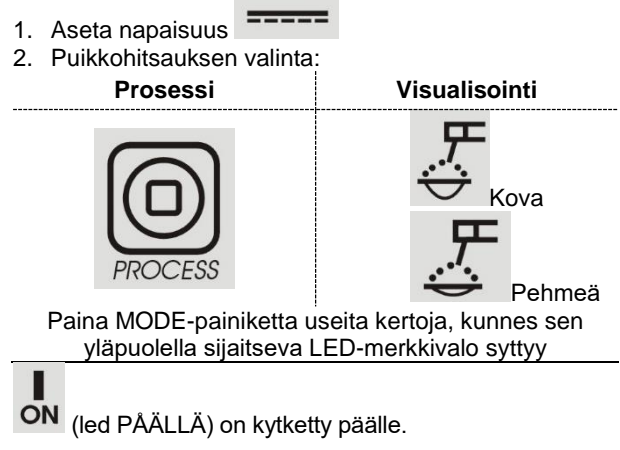

Kun puikkotila on valittu, seuraavat hitsaustoiminnot ovat käytettävissä:

- Kuuma startti: Tämä on hetkellinen aloitusvirran lisäys puikkohitsauksen aloituksen yhteydessä. Kaari syttyy nopeasti ja luotettavasti.
- Tarttumisen esto: Tämä toiminto, joka vähentää hitsausvirran matalalle tasolle, kun käyttäjä tekee virheen ja painaa puikon kiinni työkappaleeseen. Toiminto vähentää virtaa ja sallii hitsaajan irrottaa puikon pitimestä ilman että syntyy suuria kipinöitä, jotka voivat vahingoittaa puikonpidintä.
- Autoadaptiivinen kaarivoima: tämä toiminto lisää väliaikaisesti lähtövirtaa, mikä poistaa puikkohitsauksessa esiintyviä puikon ja sulan välisiä oikosulkuja.

Tämä aktiivinen ohjausominaisuus takaa parhaat ominaisuudet kaarivakauden ja roiskeiden suhteen. "Auto Adaptive Arc Force" (autoadaptiivinen kaarivoima) on kiinteään tai käsisääteiseen säätöön verrattuna automaattinen ja monitasoinen säätö: sen voimakkuus riippuu lähtöjännitteestä ja mikroprosessori laskee sen reaaliaikaisesti. Ohjaus mittaa joka hetki lähtöjännitettä ja päättää tuotettavan huippuvirran, joka riittää rikkomaan metallipisaran puikosta työkappaleeseen ja takaa kaarivakauden, mutta virta ei kuitenkaan ole liian suuri aiheuttaakseen roiskeita. Tämä merkitsee:

- Puikon tarttumisen estoa, myös pienillä virtaarvoilla.
- Roiskeiden vähentämistä.

Hitsaustoiminnat yksinkertaistuvat ja hitsin ulkonäkö paranee.

Puikko-tilassa käytettävissä on kaksi erilaista asetusta ja ne eroavat toisistaan täysin prosessin asetuksessa:

- PEHMEÄ: Hitsaukseen vähäisellä roiskemäärällä.
- KOVA (Tehdasoletus): Aggressiiviseen hitsaukseen, lisääntynyt kaaren vakaus.

Napaisuuden oletusasetus on DC+. Lue ohjeet napaisuusasetuksen vaihtamiseksi asetukseksi DC-, katso valikko SMAW, kohdasta käyttö.

Kuumakäynnistys- ja kaarivoima-asetusten muutos tehdään valikossa SMAW.

#### **Puikkohitsaus vaihtovirralla**

Puikkohitsauksen aloitus vaihtovirralla:

- 1. Aseta napaisuus
- 2. Puikkohitsauksen valinta:

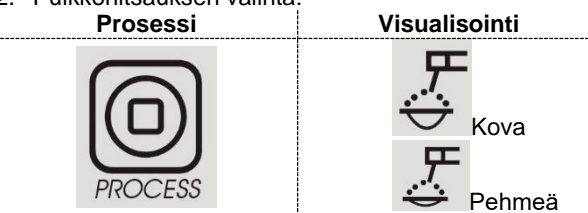

Paina MODE-painiketta useita kertoja, kunnes sen yläpuolella sijaitseva LED-merkkivalo syttyy

ON (led PÅÄLLÄ) on kytketty päälle.

Oletuksena hitsausvirran aallon muoto on 60Hz sinimuotoista virtaa, jonka tasapaino on 50% ilman siirtymää.

AC-aaltomuodon saavuttaminen on mahdollista vain taajuutta muuttamalla.

Ilmaisimet AUTO, EN/EP ja tasapaino ovat POIS.

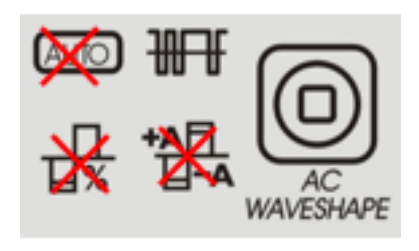

## **GTAW-hitsaus**

**TIG-hitsaus tasavirralla** Tig-hitsausprosessin aloitus tasavirralla:

- 
- 1. Aseta napaisuus
- 2. TIG-hitsauksen valinta:

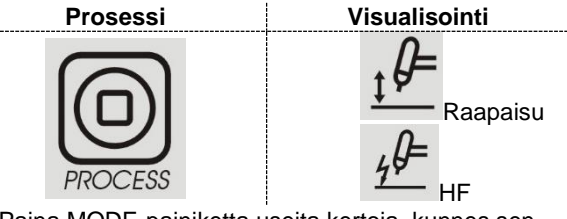

Paina MODE-painiketta useita kertoja, kunnes sen yläpuolella sijaitseva LED-merkkivalo syttyy

Oletusarvona Led 2T  $-$  -merkkivalo syttyy.

#### **Raapaisu-TIG**

Kun hitsaustapapainike on raapaisu-TIG-asennossa ja kone on valmiina raapaisu-TIG-hitsaukseen. Raapaisu-TIG on menetelmä kaaren sytyttämiseksi koskettamalla elektrodin kärjellä työkappaletta oikosulun aikaansaamiseksi pienellä virralla. Sitten TIG-kaari sytytetään nostamalla elektrodi työkappaleesta.

#### **HF TIG**

Kun hitsaustapapainike on HF TIG-asennossa ja kone on valmiina HF TIG-hitsaukseen. HF TIG-tilassa kaari sytytetään HF-sytytyksellä painamatta puikkoa työkappaletta vasten. TIG-kaaren sytytykseen käytetty korkeajännite säilyy 3 sekunnin ajan; mikäli kaarta ei sytytetä tässä ajassa, liipaisinvaihe on käynnistettävä uudelleen.

HUOMAA: HF-hitsauksen aloitusvoimakkuus säädetään puikon koon ja tyypin perusteella, jotka voidaan valita valikossa GTA.W.

#### **TIG-hitsaus vaihtovirralla**

TIG-hitsausprosessin aloitus vaihtovirralla:

- 1. Aseta napaisuus
- 2. Vaihtovirralla suoritettavan TIG-hitsauksen valinta:

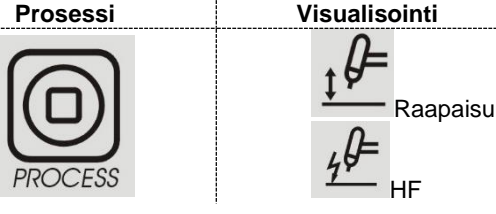

Paina MODE-painiketta useita kertoja, kunnes sen yläpuolella sijaitseva LED-merkkivalo syttyy

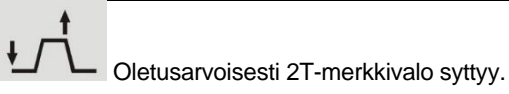

Vaihtovirran aallonmuodon valinta voidaan asettaa tässä. Katso ohjeet raapaisu- ja Tig-hitsauksesta edeltä.

#### **TIG-hitsauksen vaiheet**

Jos mikään hitsausprosessi ei ole käynnissä, kullakin SEL-painikkeen painalluksella voidaan siirtyä vaiheistajan vaiheet läpi ja asettaa parametreja.

Hitsauksen aikana Sel-painikkeella voidaan valita seuraavat toiminnot:

- Hitsausvirta.
- Vain mikäli pulssitustoiminto on aktiivinen: tässä voidaan määrittää kuormitusaikasuhde- (%), taajuus- (Hz) ja taustavirta-arvoja (A).

Uusi parametrin arvo tallennetaan automaattisesti.

#### **TIG-liipaisinvaiheet**

TIG-hitsaus voidaan tehdä joko 2-vaihe tai 4-vaihetilassa. Liipaisintilojen yksittäiset vaiheet on selitetty seuraavassa.

#### **Taulukko 5. Käytettyjen symbolien selitykset**

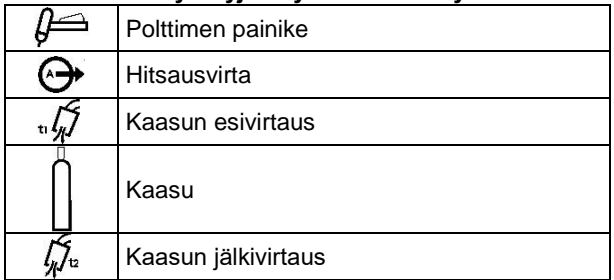

## **2-vaiheinen liipaisimen toiminta**

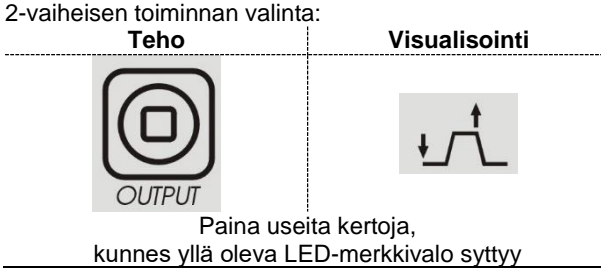

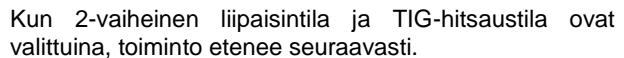

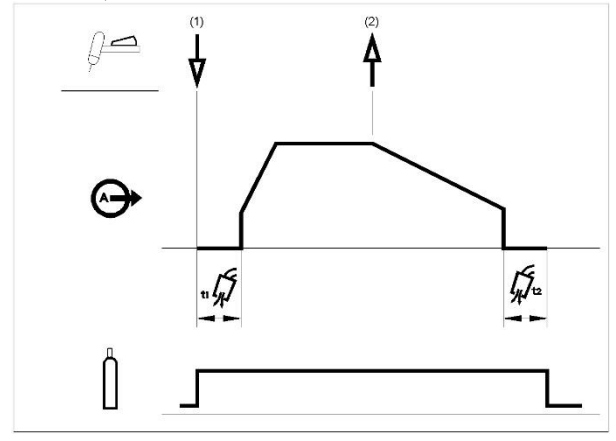

1. Käynnistä toiminto painamalla ja pitämällä TIG-polttimen liipaisinta alas painettuna. Kone avaa kaasuventtiilin, jolloin suojakaasu alkaa virrata. Esivirtausajan kuluttua, koneeseen kytketään virta ilman purkamiseksi polttimen letkusta. Tässä vaiheessa kaari sytytetään valitun hitsaustilan mukaisesti. Raapaisu-TIG-hitsauksen käynnistysvirraksi asetetaan 25A (käynnistysvirta otetaan pois käytöstä vaiheistajalla) tai se asetetaan HF-hitsauksen käytössä olevan parametrin mukaisesti. Kun kaari on sytytetty, lähtövirtaa lisätään tietyllä nopeudella tai virran nousuajan, kunnes hitsausvirran voimakkuus on saavutettu.

Mikäli liipaisin vapautetaan virran nousuajan kuluessa, kaari sammuu välittömästi ja koneen virta katkeaa.

2. Lopeta hitsaus vapauttamalla TIG-polttimen liipaisin. Kone vähentää lähtövirtaa säädetyllä nopeudella tai virran laskuajan, kunnes se saavuttaa kraaterivirran ja koneen virta katkeaa.

Kun kaari on sammunut, kaasuventtiili jää auki päästäen suojakaasun virtaamaan kuumaan puikkoon ja työkappaleeseen.

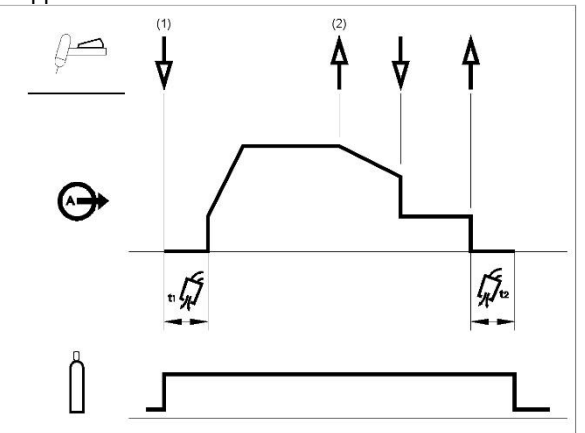

Kuten edellä on voitu havaita, TIG-polttimen liipaisinta voidaan painaa ja pitää alas painettuna toisen kerran virran laskuajan aikana, jolloin virran laskuaika-toiminto loppuu ja pitää lähtövirtaa kraaterivirran voimakkuudella. Kun TIG-polttimen liipaisin vapautetaan, lähtövirta katkeaa ja jälkivirtausaika käynnistyy. Tämä toimintojärjestys 2 vaiheisena siten, että uudelleenkäynnistys on estetty, on tehdasasetus.

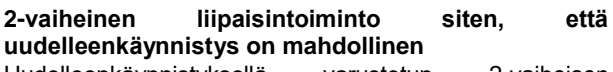

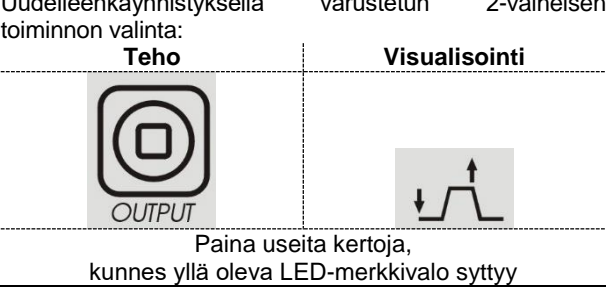

Siirry valikkoon GTAW ja ota vaihtoehto 2RST (kaksivaiheinen toiminto uudelleenkäynnistysmahdollisuudella) käyttöön.

Mikäli 2-vaiheinen toiminto<br>uudelleenkäynnistysmahdollisuudella on valittu uudelleenkäynnistysmahdollisuudella on asetusvalikossa, toiminto etenee seuraavasti:

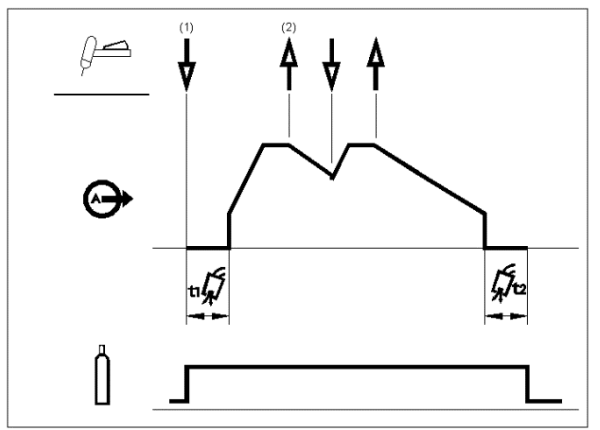

1. Käynnistä edellä kuvattu toiminto painamalla TIG polttimen liipaisinta ja pitämällä sitä alas painettuna.

2. Käynnistä virran laskuaika vapauttamalla TIG polttimen liipaisin. Paina tämän ajan kuluessa TIG-polttimen liipaisinta ja pidä sitä alas painettuna, jolloin hitsaus käynnistyy uudelleen. Hitsausvirran voimakkuus lisääntyy säädetyllä nopeudella kunnes hitsausvirran voimakkuus on saavutettu. Tämä toiminto voidaan toistaa niin usein kuin tarvitaan. Kun hitsaus on suoritettu loppuun, vapauta TIG-polttimen liipaisin. Kun kraaterivirta on saavutettu, koneen virta katkeaa.

#### **4-vaiheinen liipaisimen toiminta** 4-vaiheisen toiminnan valinta:

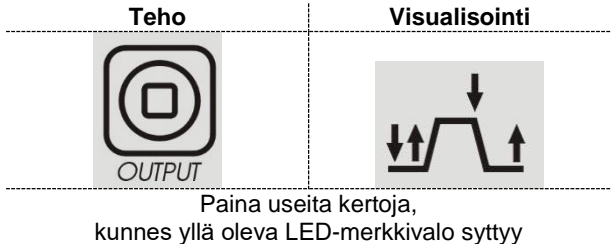

Kun 4-vaiheinen liipaisintila ja TIG-hitsaustila ovat valittuina, toiminto etenee seuraavasti.

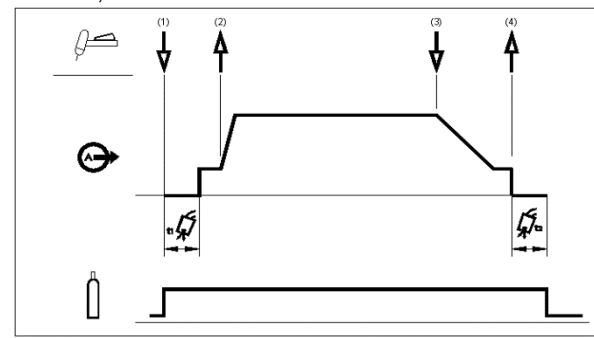

1. Käynnistä toiminto painamalla ja pitämällä TIG-polttimen liipaisinta alas painettuna. Kone avaa kaasuventtiilin, jolloin suojakaasu alkaa virrata. Esivirtausajan kuluttua, koneeseen kytketään virta ilman purkamiseksi polttimen letkusta. Tässä vaiheessa kaari sytytetään valitun hitsaustilan mukaisesti. Raapaisu-TIG-hitsauksessa käynnistyksen kosketusjännite on 25A, kunnes oikosulku on hävinnyt.

Kun kaari on sytytetty, hitsausvirran voimakkuus on käynnistysvirran tasolla. Tämä tila voidaan ylläpitää niin kauan kuin tarvitaan.

Mikäli käynnistysvirtaa ei tarvita, älä pidä TIG-polttimen liipaisinta alas painettuna. Tällöin kone ohittaa vaiheet 1 – 2 kun kaari sytytetään.

- 2. TIG-polttimen vapauttaminen käynnistää virran nousuaikatoiminnon. Kun kaari on sytytetty, lähtövirtaa lisätään tietyllä nopeudella tai virran nousuajan, kunnes hitsausvirran voimakkuus on saavutettu. Mikäli liipaisin vapautetaan virran nousuajan kuluessa, kaari sammuu välittömästi ja koneen virta katkeaa.
- 3. Kun suurin osa hitsauksesta on suoritettu, purista TIGpolttimen liipaisinta ja pidä sitä alas painettuna. Kone vähentää lähtövirtaa säädetyllä nopeudella tai virran laskuajan, kunnes se saavuttaa kraaterivirran ja koneen virta katkeaa.

4. Kraaterivirta voidaan ylläpitää niin kauan kuin tarvitaan. Kun TIG-polttimen liipaisin vapautetaan, lähtövirta katkeaa ja jälkivirtausaika käynnistyy.

Kuten tässä on kuvattu, sen jälkeen kun TIG-polttimen liipaisinta on painettu nopeasti ja vapautettu vaiheessa 3A, virran laskuaika voidaan lopettaa ja ylläpitää lähtövirtaa kraaterivirran tasolla painamalla TIG-polttimen liipaisinta uudelleen ja pitää sitä alas painettuna. Kun TIG-polttimen liipaisin vapautetaan, lähtövirta katkeaa.

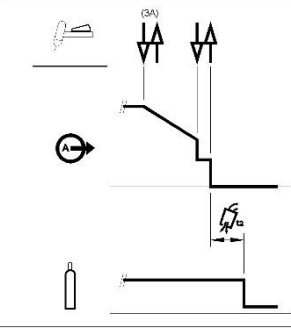

Tämä toimintojärjestys 4-vaiheisena siten, että uudelleenkäynnistys on estetty, on tehdasasetus.

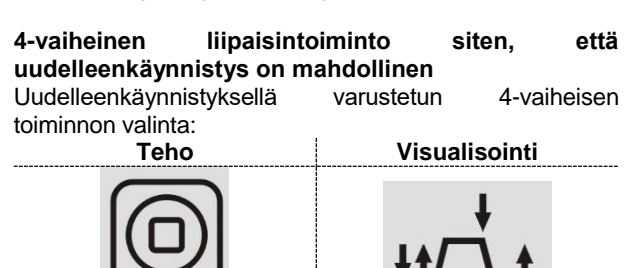

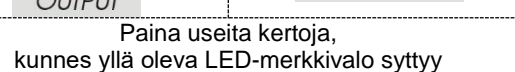

Siirry valikkoon GTAW ja ota vaihtoehto 4RST (4-vaiheinen toiminto uudelleenkäynnistysmahdollisuudella) käyttöön

Mikäli 4-vaiheinen toiminto uudelleenkäynnistysmahdollisuudella on valittu asetusvalikossa, toiminto etenee vaiheissa 3 ja 4 seuraavasti (uudelleenkäynnistysmahdollisuuden valinta ei muuta vaiheita 1 ja 2):

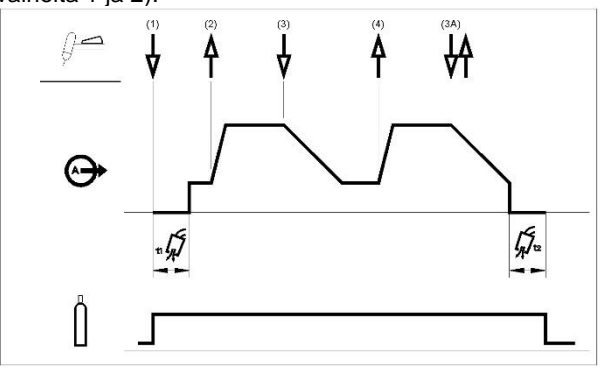

- 3. Paina TIG-polttimen liipaisinta ja pidä sitä alas painettuna. Kone vähentää lähtövirtaa säädetyllä nopeudella tai virran laskuajan kunnes kraaterivirta on saavutettu.
- 4. Vapauta TIG-polttimen liipaisin. Hitsausvirran taso nousee taas hitsausvirran tasolle, kuten vaiheessa 2, jolloin voit jatkaa hitsaamista.

Kun hitsi on tehty kokonaan valmiiksi, käytä seuraavaa toimintoa ylläkuvatun vaiheen 3 sijasta.

3.A.Paina nopeasti TIG-polttimen liipaisinta ja pidä sitä alas painettuna. Kone vähentää lähtövirtaa säädetyllä nopeudella tai virran laskuajan kunnes kraaterivirta on saavutettu ja koneen virta katkeaa. Kun kaari on sammunut, jälkivirtaus aika käynnistyy.

Kuten tässä on kuvattu, sen jälkeen kun TIG-polttimen liipaisinta on painettu nopeasti ja vapautettu vaiheessa 3A, virran laskuaika voidaan lopettaa ja ylläpitää lähtövirta kraaterivirran tasolla painamalla TIG-polttimen laukaisinta uudelleen ja pitää sitä alas painettuna. Kun TIG-polttimen liipaisin vapautetaan, hitsausvirran voimakkuus lisääntyy hitsausvirran tasolle, kuten vaiheessa 4, jolloin hitsausta voidaan jatkaa. Kun pääosa hitsistä on valmis, siirry vaiheeseen 3.

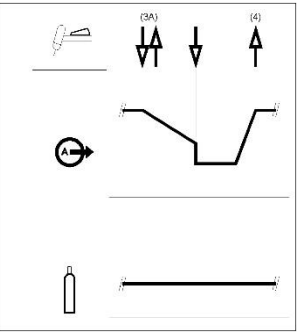

Kuten tässä on kuvattu, sen jälkeen kun TIG-polttimen liipaisinta on uudelleen painettu nopeasti ja vapautettu vaiheessa 3A, TIG-polttimen liipaisin voidaan vapauttaa uudelleen ja lopettaa virran laskuaika ja lopettaa hitsaaminen.

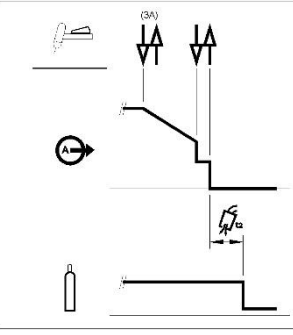

#### **Piste TIG (GTAW -hitsaus)**

Siirry valikkoon GTAW ottaaksesi käyttöön pistehitsaustoiminnon.

Kun se on otettu käyttöön, pistehitsaustoiminto korvaa 2-vaiheisen liipaisimen toiminnan.

Pistehitsaustoiminnon valinta:

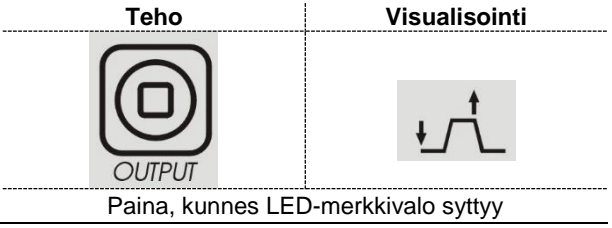

Tämä hitsaustila on suunniteltu erityisesti ohuiden materiaalien siltaukseen tai hitsaukseen.

Siinä käytetään HF-käynnistystä ja se tuottaa heti asetetun virranvoimakkuuden ilman nousu- tai laskuaikatoimintoja.

Kun pistehitsaus on valittu automaattisesti, käytössä on tämä asetus:

- 2S ilman uudelleenkäynnistystä
- Työskentely vain HF-tilassa
- Virran nousuaika tai laskuaika-toiminnot eivät ole käytettävissä.

Kun pistehitsaus on otettu käyttöön eikä mikään hitsaustoiminto ole käynnissä, vasemmassa näytössä näkyy teksti:

## **S-V.V**

V.V näyttää lähtöjännitteen [1.0-1.5V], kun hitsaus ei ole käynnissä.

Oikeassa näytössä näkyy nykyinen asetus.

Pistehitsausajan oletusarvo on 0 s. eli hitsausvirta käynnistyy vain kun liipaisinta painetaan.

Hitsausaika asetetaan hitsausajan säätimellä ja se pysyy vakiona riippumatta liipaisimen käytöstä.

Pisteaika asetetaan painamalla SEL-painiketta (valitse), kunnes SPT-teksti ilmestyy vasemmanpuoleiseen näyttöön: pistehitsausajaksi (SPT) voidaan asettaa 0 - 100 sekuntia kääntämällä säädintä

#### **Kaksitasoinen (Aseta/A2) liipaisintoiminto**

Siirry valikkoon GTAW ja ota vaihtoehto BILV (kaksitasoinen toiminto) käyttöön.

Kun se on otettu käyttöön, kaksitasoinen toiminto korvaa 4-vaiheisen liipaisimen toiminnan.

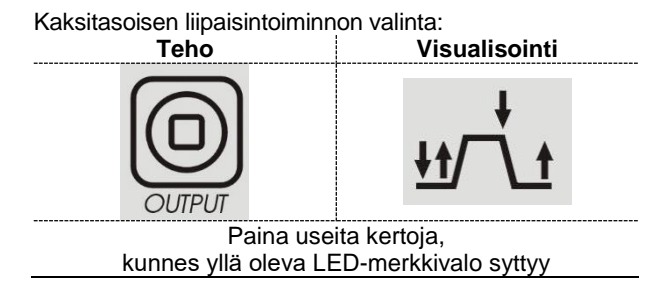

Kun kaksitasoinen liipaisintoiminto on valittuna, eikä mikään hitsaustoiminto ei ole käynnissä, vasemmassa näytössä näkyy teksti:

## **B-V.V**

V.V näyttää lähtöjännitteen [1.0-1.5V], kun hitsaus ei ole käynnissä.

Tässä toiminnossa kaari sytytetään samalla tavoin kuin 4S-toiminnossa eli vaiheet 1 ja 2 ovat samat.

- 3. Paina nopeasti TIG-polttimen liipaisinta ja pidä sitä alas painettuna. Kone vaihtaa hitsaustason vaihtoehdosta Aseta vaihtoehto A2:een (taustavirta). Jokaisella liipaisimen painalluksella virtataso vaihtuu näiden kahden tason välillä.
	- 3.A.Kun suurin osa hitsauksesta on suoritettu, paina TIG-polttimen laukaisinta ja pidä sitä alas painettuna. Kone vähentää lähtövirtaa säädetyllä nopeudella tai virran laskuajan, kunnes se saavuttaa kraaterivirran ja koneen virta katkeaa. Kraaterivirta voidaan ylläpitää niin kauan kuin tarvitaan

A2-taso asetetaan painamalla SEL-painiketta, kunnes A2 teksti ilmestyy vasempaan näyttöön: kääntämällä säädintä voidaan nyt asettaa A2 prosentteina nykyisestä asetuksesta.

HUOMAA: Uudelleenkäynnistys- ja pulssitustoiminnot eivät ole käytettävissä kaksitasoisessa liipaisintoiminnossa.

#### **Jatkuvatoiminen raapaisu-TIG-toiminto**

Kun raapaisu TIG-toiminto on valittu, voidaan hitsata käyttämättä liipaisinta.

Jatkuvatoimisen toiminnon valinta:

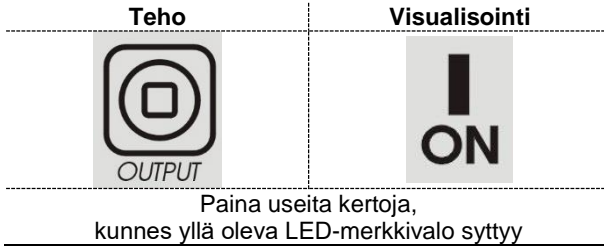

Kun toiminto on valittu, voidaan hitsaus raapaisu-TIGhitsaus käynnistää painamatta liipaisinta.

Hitsauksen lopettamiseksi on katkaistava kaari. Käynnistysvirta-, Laskuaika- ja Lopetusjännite-parametrit

ohitetaan.

#### **Parametriluettelo ja tehtaalla tallennetut ohjelmat Taulukko 6. Parametriluettelo ja tehtaalla tallennetut ohjelmat**

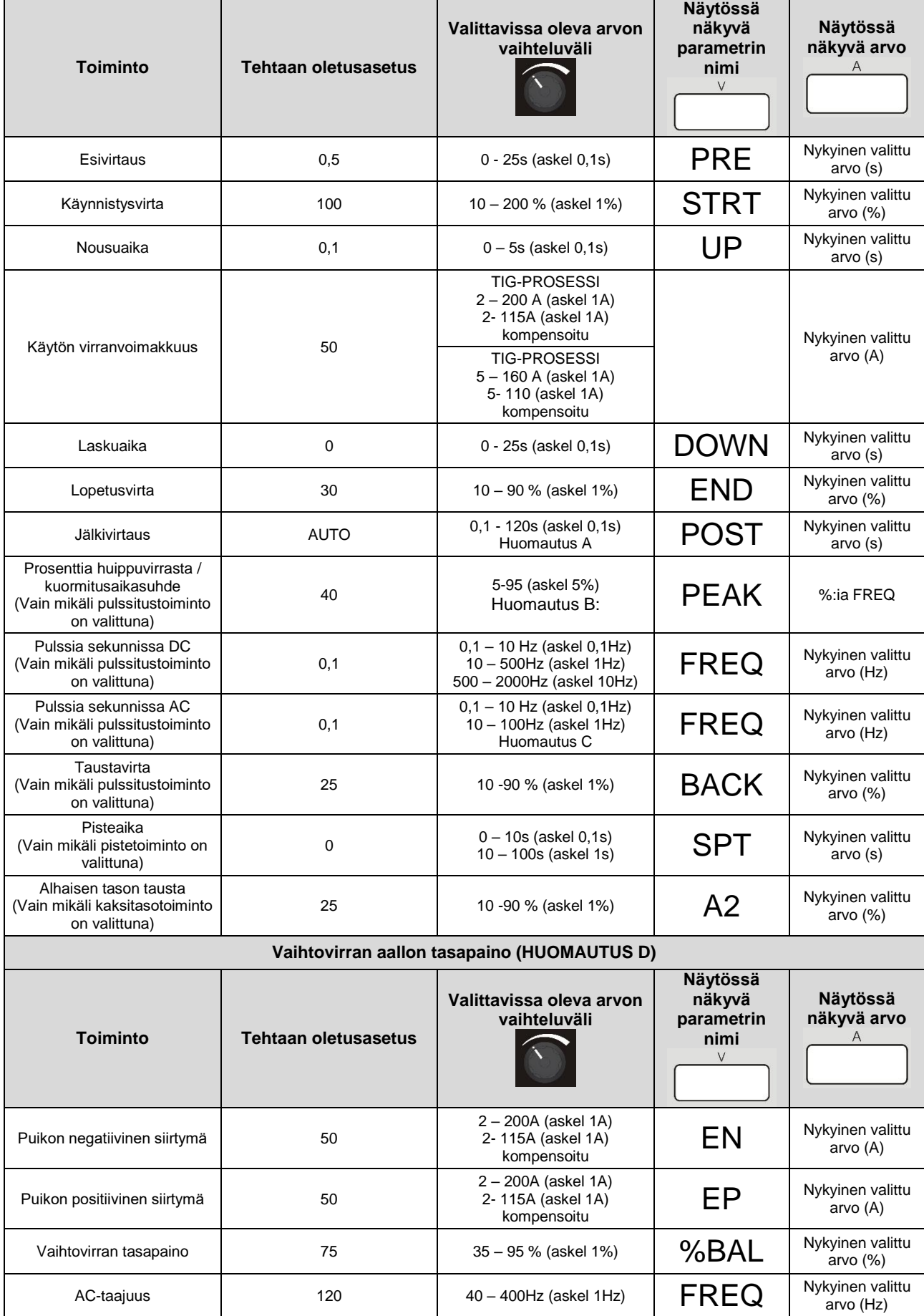

**Huomautus A**: Mikäli AUTO on valittuna, valinta tarkoittaa 1s/10A; minimiarvo on 3s.

**Huomautus B**: yli 500Hz:n taajuusarvojen osalta PEAK-arvo on lukittu 50%:iin.

**Huomautus C:** AC-pulssitus on rajattu ¼-osaan vaihtovirtataajuudesta: mikäli vaihtovirtataajuus on 120Hz, maksimi vaihtovirtapulssitus on 30Hz. Mikäli vaihtovirtapulssitus on suurempi vaihtovirtataajuudesta, PEAK-arvo on lukittu 50%:iin

**Huomautus D:** Kun AUTO valitaan, oletusparametri on käytössä.

#### **Valikko GTAW**

Katso ohjeet GTAW- valikkoon siirtymisestä yllä kuvatusta Valikko-luvusta.

ADVANCED-valikko on saatavilla vain AC-napaisuudessa **Taulukko 7. VALIKKO GTAW-valikko**

| <b>Toiminto</b>        | <b>Tehtaan oletusasetus</b> | Valittavissa oleva arvon<br>vaihteluväli | Näytössä<br>näkyvä<br>parametrin<br>nimi<br>$\vee$ | Näytössä<br>näkyvä arvo<br>$\mathsf{A}$ |
|------------------------|-----------------------------|------------------------------------------|----------------------------------------------------|-----------------------------------------|
| Uudelleenkäynnistys 2S | <b>OFF</b>                  | ON / OFF                                 | 2RST                                               | Nykyinen valittu<br>arvo $(-)$          |
| Uudelleenkäynnistys 4S | <b>OFF</b>                  | ON / OFF                                 | 4RST                                               | Nykyinen valittu<br>arvo $(-)$          |
| Kaksitasoinen toiminto | <b>OFF</b>                  | ON / OFF                                 | <b>BILV</b>                                        | Nykyinen valittu<br>arvo $(-)$          |
| Pistetoiminto          | <b>OFF</b>                  | ON / OFF                                 | <b>SPOT</b>                                        | Nykyinen valittu<br>arvo $(-)$          |

### **Taulukko 8. GTAW ADVANCED –valikko**

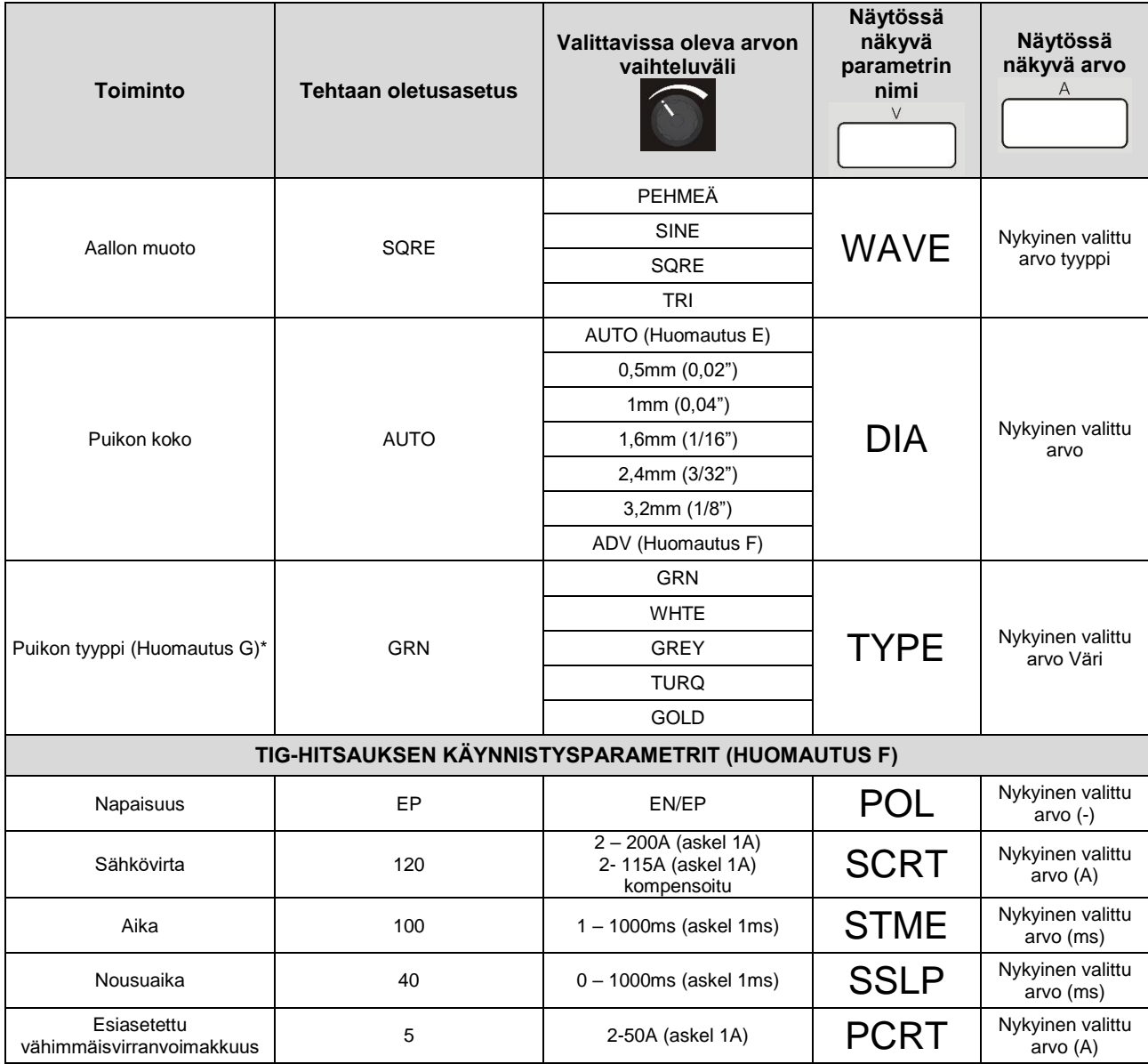

**Huomautus E**. Asennossa AUTO hitsauksen aloitusarvot haetaan automaattisesti muistista etupaneelin päävalitsimella asetetun virran perusteella. Puikon läpimitta otetaan käyttöön automaattisesti alla olevan taulukon perusteella.

#### **Taulukko 9.**

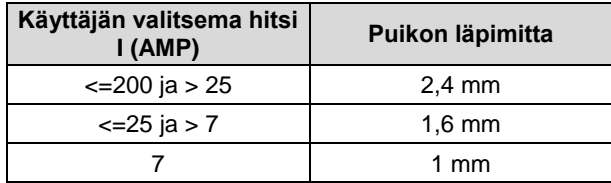

**Huomautus F**. Kun ADV-vaihtoehto on käytössä, käyttäjä voi luoda omia käynnistysasetuksia alla olevien "TIG AChitsausparametrien" perusteella).

**Huomautus G**. Tätä vaihtoehtoa voidaan käyttää vain jos on valittu tietty läpimitta. Jos DIA-asetus on AUTO, tämä vaihtoehto ei ole näkyvissä, ja vihreän (GRN) elektrodin oletusaloitusparametrit haetaan.

#### **AALLON MUODON-valinta**

Tällä vaihtoehdolla voidaan valita neljä erilaista aallon muotoa.

- "Pehmeä" muoto: tällä tuloksena on tarkka kaari ja alhainen melutaso.
- "Nopea" muoto: tällä tuloksena on tarkempi kaari.
- Sinimuotoinen aalto: muistuttaa vanhempien, perinteisten koneiden muotoa, ei kovin tarkka mutta erittäin pehmeä.
- "Kolmiomainen" muoto: tällä vähennetään työkappaleeseen kohdistuvaa kuumuutta.

Oletusasetus: SUORAKAIDE

#### **Puikon koko ja tyyppi**

Jotta laite toimisi mahdollisimman tehokkaasti ja kaari syttyisi mahdollisimman luotettavasti, koneen käyttöparametrit säädetään automaattisesti vastaamaan käytettävän puikon läpimittaa ja tyyppiä. Kun valitaan läpimitaltaan oikeanlainen puikko, laite ottaa käyttöön automaattisesti parametrijoukon, joka takaa, että kaari syttyy hyvin vaihtovirtatilassa.

Jos ei haeta, erityiset käynnistysparametrit, joilla valitaan elektrodin halkaisija, se myös kiinnittää pienimmän sallitun virran.

#### **Taulukko 10.**

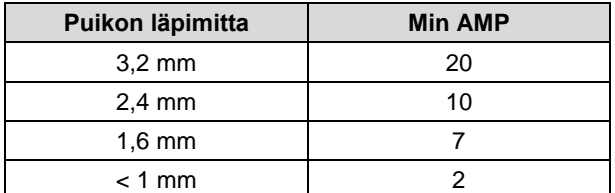

AC-hitsauksen edistyneillä käyttäjillä on mahdollisuus muokata AC-käynnistysparametreja.

#### **Tig AC käynnistysparametrit**

Laitteisto toimitetaan siten, ettei käyttäjä voi muuttaa<br>käynnistysparametreja: Tig-hitsauksen käynnistysparametreja: käynnistysparametrien oletusasetukset (TSTR) tehdään vaihtoehdolla AUTO. Kun TSTR-vaihtoehdossa valitaan AUTO, 4 asetettavan parametrin arvot (SCRT, STME, SSLP ja PCRT) sekä napaisuus (EP) tallennetaan laitteen muistiin ja käyttäjä voi muokata niitä.

Oheisesta kuvasta käy ilmi parametrin merkitys paikallisesti työskenneltäessä. Nousuajan toiminto loppuu käynnistysvirran (STRT) taso on saavutettu: mikäli käynnistysvirta (STRT) on alhaisempi kuin esiasetettu vähimmäisvirta (PCRT), taso on esiasetettu vähimmäisvirta.

Huomaa: kun esiasetettu vähimmäisvirta (PCRT) on määritetty edellä mainituissa rajoissa, yksikön tuottama vähimmäisvirta on esiasetettu vähimmäisvirta (PCRT).

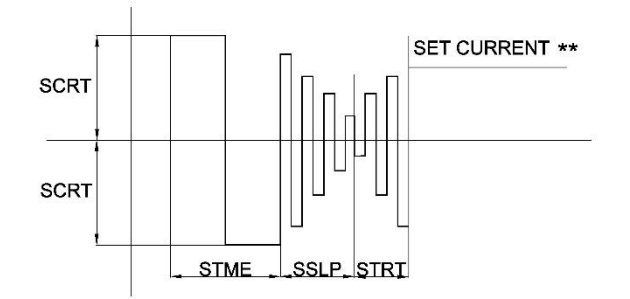

Käynnistysjärjestys muuttuu myös mikäli käytössä on poljin: Käynnistysvirtaa (STRT) ei voida asettaa vaan nousuajan (SSLP) lopussa oleva taso on polkimella tuotettu taso tai vähimmäisvirran taso.

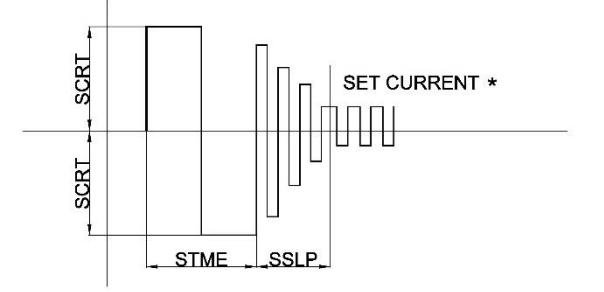

HUOMAA: muistiin tallennettujen parametrien käyttö takaa, että kaari syttyy jos oikeanlainen puikko (läpimitta ja väri) on valittu.

Jotta edistyneillä käyttäjillä olisi parhaat mahdollisuudet vaikuttaa kaikkiin hitsausprosessin asetuksiin, vaihtovirtahitsauksen käynnistysparametreja voidaan muokata valitsemalla vaihtoehto MANL (manuaalinen) valikon C Tig-hitsauksen käynnistysparametreissa (TSTR).

#### Käyttäjä voi muuttaa napaisuutta,

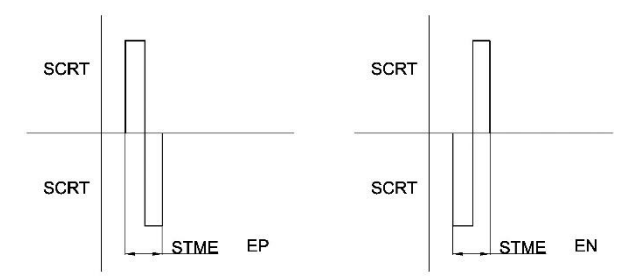

muiden parametrien arvoja ja luoda oma aallonmuoto käynnistyksen yhteydessä.

HUOMAA: edellä mainittujen parametrien muuttaminen voi vaikuttaa kaaren syttymiseen mikäli niitä ei ole asetettu oikein.

#### **Uudelleenkäynnistys 2S, Uudelleenkäynnistys 4S, Piste ja kaksivaihe**

Katso lisätietoja työskentelymenetelmistä kohdasta TIG-hitsaus.

#### **Valikko SMAW**

Katso ohjeet valikkoon SMAW siirtymisestä yllä kuvatusta Valikko-luvusta

AC-napaisuudessa vain HOT Start -parametri on näkyvissä ja voidaan vaihtaa

#### **Taulukko 11. USB-valikko**

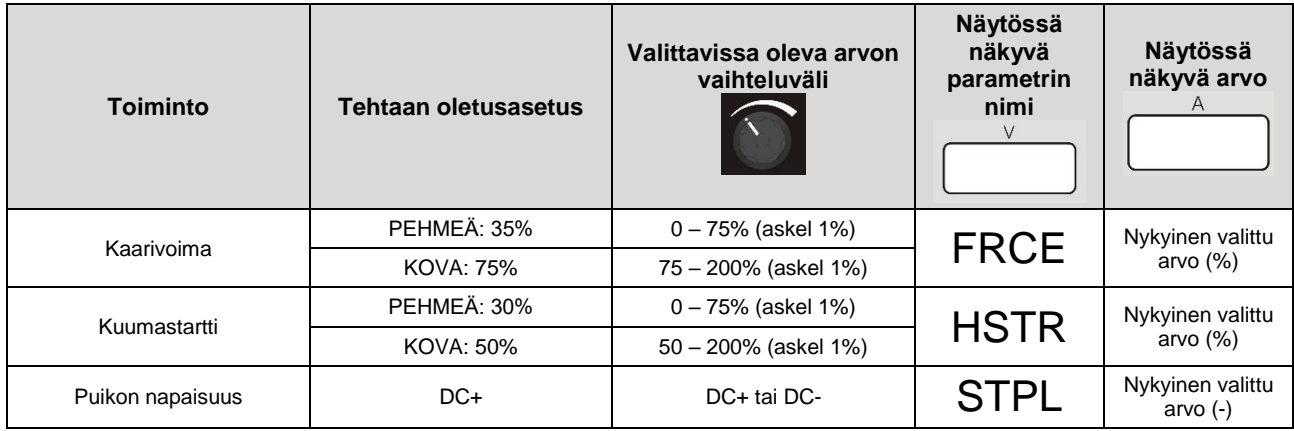

#### **KAARIVOIMA ja KUUMA KÄYNNISTYS**

Näillä kahdella parametrilla käyttäjä voi muuttaa yksikön toimintaa PUIKKO-DC-hitsauksessa. Katso lisätietoja kummankin toiminnon toiminnasta kohdasta DC-puikkohitsaus.

#### **PUIKON NAPAISUUS**

Tällä toiminnolla voidaan muuttaa elektrodinpitimen napaisuutta tarvitsematta muuttaa maadoituskaapeleiden liitäntöjä. Puikon oletusnapaisuus on DC+.

### **Valikko SYS**

Katso ohjeet valikkoon SYS siirtymisestä yllä kuvatusta Valikko-luvusta.

#### **Taulukko 12. USB-valikko**

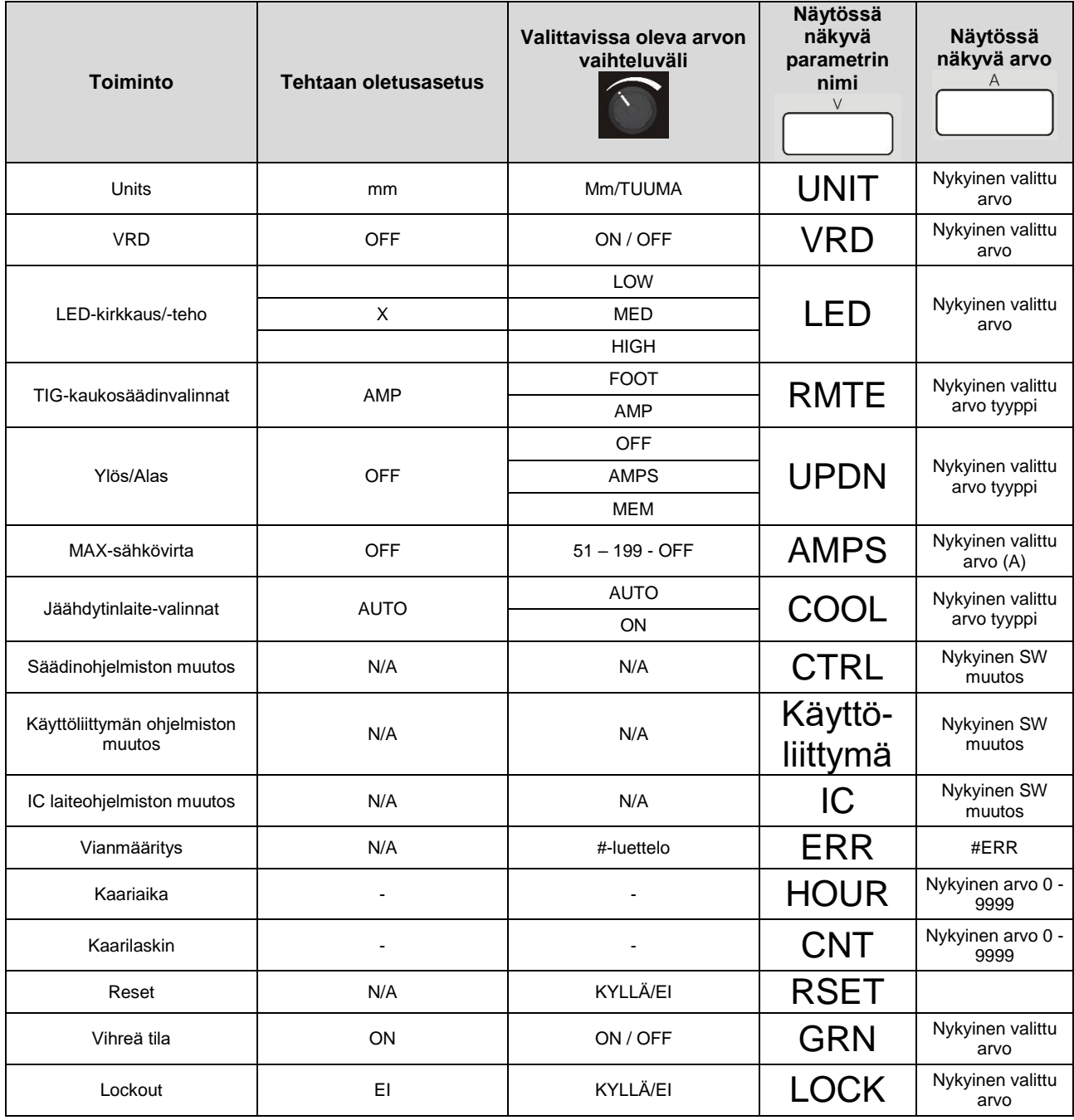

#### **LED-kirkkaus/-teho**

Tällä vaihtoehdolla voidaan valita käyttöliittymän LED-valojen kirkkaus: valittavissa on kolme eri tasoa. On suositeltavaa valita suuri kirkkaus jos laitetta käytetään ulkotiloissa, missä auringonvalo on kirkas.

#### **TIG-kaukosäädinvalinnat**

Tässä valikon SYS kaukosäädinkohdassa valitaan oikeatyyppinen kaukosäädin. Laite havaitsee siihen kytketyt kaukosäätimet (amptrol, poljin): valitsemalla vaihtoehdon AMP määritetään laite ja amptrol on kytkettynä kun taas valitsemalla vaihtoehto FOOT laitteeseen kytketään poljin. Oletusarvo on AMP. FOOTja AMP-valinta muuttuu dynaamisesti samoin kuin mahdollisuus valita ja muuttaa edellisissä kappaleissa mainittuja parametreja.

#### **Ylös/Alas-valinnat**

#### AMPT-TILA

Kolme käyttötilaa, jotka vastaavat koneen eri tiloja:

- 1) Ennen hitsaamista: kun painat UP- tai DOWNnäppäintä, se muuttaa asetusvirran arvoa
- 2) Hitsauksen aikana: UP- tai DOWN -näppäintä painamalla muutetaan Aseta virta- kohdan arvoa hitsausprosessin kaikkien vaiheiden aikana, paitsi aloitustoimintojen aikana, jossa UP/DOWN -toiminto on maskattu.
- 3) Ennakko/jälkivirtaus: kun painat UP- tai DOWN-näppäintä, se muuttaa asetusvirran arvoa.

Muutos otetaan käyttöön kahdella tavalla riippuen painikkeen painallusajasta:

- 1) Vaihetoiminto: Painamalla UP/DOWN -painiketta vähintään 200ms:n ajan ja vapauttamalla sen saadaan aikaan 1A:n nousu/lasku.
- 2) Ramppitoiminto Painamalla UP/DOWN painiketta yli 1 sekunnin ajan, asetettu virta alkaa lisääntyä/vähetä (5A/s). Jos painat yli 5 sekunti, ramppi kasvaa/vähenee (10A/s). Virtaramppi loppuu, kun aiemmin painettu UP/DOWN-painike vapautetaan.
- 3) Kun etälaite (FOOT tai AMP) on käytössä, valitusta hitsausprosessista riippuen UP/DOWN toimii eri tavoin.

SMAW-hitsaustilassa etälaite asettaa<br>sähkövirta-asetuksen koko alueelle, ohittamalla sähkövirta-asetuksen koko alueelle, ohittamalla päähallintapainikkeen käyttöliittymän edessä. Tällöin UP/DOWN-signaalit **jätetään huomiotta**.

Hitsauksen GTAW-tilassa etälaite asettaa koneen toimittaman pääkäytön prosenttimäärän. Pääsähkövirtaa säätelemällä UP/DOWN etälaitteella toimii yllä kuvatun mukaisesti.

#### MEM-TILA

Painamalla polttimen painiketta käyttäjä saa vaihtaa muistipaikkoihin 1-9 tallennettuja asetuksia. Ominaisuus ei ole käytettävissä hitsauksen aikana.

#### **MAX-sähkövirtavaihtoehto**

Tämä vaihtoehto mahdollistaa käyttäjän asettavan koneen maksimivirran.

#### **JÄÄHDYTINLAITE-valinnat**

Tällä vaihtoehdolla käyttäjä voi aktivoida pysyvästi vesijäähdyttimen valitsemalla vaihtoehdon ON. Jäähdytin on sammutettuna vain valmiustilassa.

Oletusasetuksena on AUTO ja vesijäähdytin noudattaa hitsauksen aikajanaa, vihreää tilaa ja valmiustilaa.

Jäähdytinlaite on sammutettuna kun vihreä tila on siirtyminen valmiustilaan vahvistaa jäähdytinlaitteen sammutuksen.

## **Virhekoodit ja vianetsintä.**

Virhetilanteen ilmetessä sammuta kone, odota muutama sekunti ja käynnistä uudelleen. Mikäli virhetila ei poistu, tarvitaan huoltoa. Ota yhteys lähimpään huoltoliikkeeseen tai Lincoln Electricin huoltoon ja ilmoita etupaneelissa olevassa mittarissa näkyvä virhekoodi.

ERR-valinnalla (valikko SYS) voidaan nähdä luettelo viimeisestä 10 eri virheestä yksikössä. Jos sama virhe ilmenee useammin, vain viimeisin tallennetaan.

Jos haluat nollata laskurit, toimi seuraavalla tavalla:

- Paina SEL-painiketta **66 5s:n ajan. Sen jälkeen** virhelista nollataan
- Vapauta SEL-painike.

#### **Taulukko 13.**

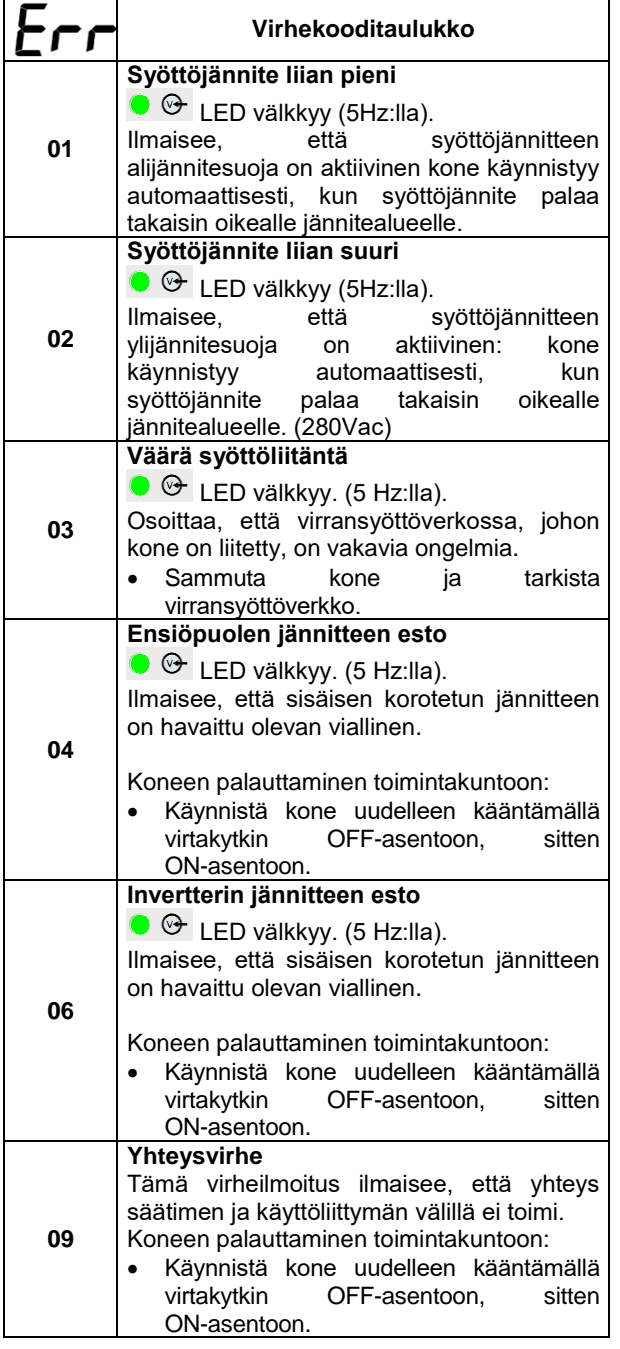

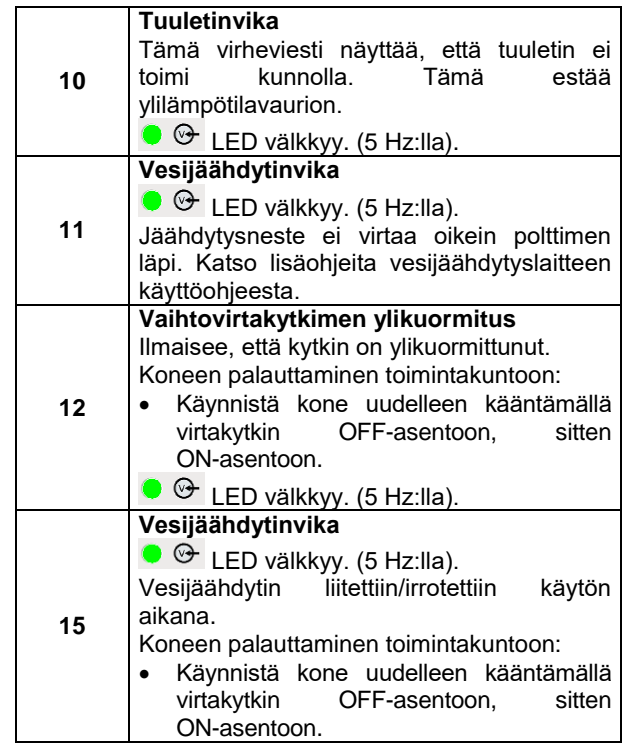

### **Kaariaika & kaarilaskuri**

Nämä kaksi vaihtoehtoa osoittavat hitsaajalle työtuntien ja kaaren syttymisten kokonaismäärän (max 9999). Jos haluat nollata toisen tai molemmat laskurit, toimi

- seuraavalla tavalla:  $\bullet$  Paina SEL-painiketta  $\begin{bmatrix} \text{ceil} \\ \text{ceil} \end{bmatrix}$  5 sekunnin ajan. Viiden sekunnin jälkeen laskuri on nollautunut: 0.0 on näkyvissä jännitenäytöissä
- Vapauta SEL-painike

## **UI, CTRL & IC -laiteohjelmiston muutos**

Tällä vaihtoehdolla voidaan nähdä nykyisen käyttöliittymän ja syöttötaulun muutos.

### **VIHREÄ TILA -valinta**

Tällä vaihtoehdolla vihreä ja valmiustila voidaan ottaa pois käytöstä.

### **LOCKOUT-valinta**

Tällä valinnalla voidaan ottaa käyttöön näytön lukitusominaisuus.

- Kun LOCK ON on asetettu SYS-valikossa, vain pääsähkövirta-asetus, muistitoiminnot ja SYS-valikko ovat saatavilla.
- Tehdasasetus SYS-valikossa palauttaa tilaan LOCK OFF
- Muistin palautus lataa kaikki asetukset, jotka on tallennettu tallennustoiminnossa, mukaan lukien valikkoasetukset
- Muistin palautus säilyttää LOCK-tilan

## **RESET**

Tällä vaihtoehdolla loppukäyttäjä voi nollata kaikki koneeseen asetetut asetukset tehdasasetuksiksi tässä käyttöohjeessa lueteltujen parametrien osalta. Nollaus ei vaikuta muistipaikkoihin.

### **Huolto**

### **VAROITUS**

Kaikissa ylläpito- ja huoltoasioissa suositellaan yhteydenottoa lähimpään tekniseen huoltoliikkeeseen tai Lincoln Electric -huoltoon. Ylläpito tai korjaus, jonka on tehnyt ei-valtuutettu huolto, mitätöi valmistajan myöntämän takuun.

Huoltotarpeen tiheys voi vaihdella riippuen ympäristöolosuhteista. Havaittavat vauriot pitää ilmoittaa välittömästi.

- Tarkista kaapelien ja liittimien eheys. Vaihda tarpeen vaatiessa.
- Pidä kone puhtaana. Pyyhi ulkokuori ja erikoisesti ilmaritilät puhtaalla kuivalla liinalla.

## **VAROITUS**

Älä avaa konetta, äläkä työnnä sisään mitään koneen aukoista. Verkkokaapeli pitää irrottaa aina ennen huoltoa ja korjausta. Suorita jokaisen korjauksen jälkeen tarvittavat testit turvallisuuden varmistamiseksi.

## **Asiakaspalvelun periaatteet**

Lincoln Electric Companyn toimiala on korkealaatuisten hitsauslaitteistojen, kulutustavaroiden ja leikkauslaitteiden valmistus ja myynti. Haasteenamme on vastata asiakkaiden tarpeisiin ja ylittää heidän odotuksensa. Joskus asiakkaat saattavat kysyä Lincoln Electriciltä neuvoja tai tietoja ostamiensa tuotteiden käytöstä. Vastaamme asiakkaille parhaan, tuolloin hallussamme olevan tiedon perusteella. Lincoln Electric ei voi antaa takuuta näiden neuvojen perusteella, eikä ota vastuuta näiden tietojen ja neuvojen osalta. Emme myönnä minkäänlaista nimenomaisia tai oletettuja takeita näiden tietojen ja ohjeiden soveltuvuudesta johonkin asiakkaan tiettyyn käyttötarkoitukseen. Käytännöllisistä syistä emme voi myöskään ottaa mitään vastuuta päivityksestä tai korjaamisesta näiden tietojen tai neuvojen antamisen jälkeen, eikä näiden tietojen tai neuvojen antaminen luo tai laajenna tai muuta myymiemme tuotteiden takuuta Lincoln Electric on vastuullinen valmistaja, mutta Lincolnin myymien erityisten tuotteiden valinta ja käyttö on yksinomaan asiakkaan hallinnassa ja täysin asiakkaan vastuulla. Monet Lincoln Electricin vaikutusmahdollisuuksien ulkopuolella olevat muuttujat vaikuttavat tämän tyyppisissä valmistusmenetelmissä ja palveluvaatimuksissa saatujen tulosten soveltamiseen.

Tiedot voivat muuttua – Tämä tieto on paikkansa pitävä<br>iulkaisuhetkellä ballussamme olevien tietoien julkaisuhetkellä hallussamme olevien tietojen perusteella. Saat päivitettyjä tietoja osoitteesta [www.lincolnelectric.com .](http://www.lincolnelectric.com/)

## <span id="page-29-0"></span>**WEEE-direktiivi**

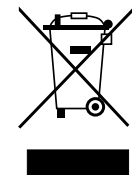

#### Älä hävitä sähkölaitteita sekajätteiden mukana!

Sähkö- ja elektroniikkalaiteromusta annetun Euroopan parlamentin ja neuvoston direktiivin 2012/19/EY ja sen kansallisen lainsäädännön mukaisen täytäntöönpanon mukaisesti sähkölaitteet, jotka ovat käyttöikänsä lopussa, on kerättävä erikseen ja palautettava kierrätyslaitokseen. Lisätietoja tämän tuotteen käsittelystä, keräämisestä ja kierrätyksestä saa kunnan ympäristöviranomaisilta.

Noudattamalla tätä Euroopan unionin direktiiviä autat torjumaan haitallisia ympäristö- ja terveysvaikutuksia!

## <span id="page-29-1"></span>**Varaosaluettelo**

#### **Osaluettelo, lukuohje**

- Älä käytä tätä osaluetteloa koneeseen, jonka koodinumero ei ole listassa. Ota yhteyttä Lincoln Electric huolto-osastoon koskien koodeja, jotka eivät ole listassa.
- Asennuskuvan ja alla olevan taulukon avulla voidaan määrittää, missä osa sijaitsee.
- Käytä vain osia, jotka on merkitty "X":llä asennussivua ilmoittavassa sarakkeessa (# osoittaa tähän painokseen tehdyn muutoksen).

Lue ensiksi yllä olevat ohjeet, katso sen jälkeen varaosalistaa, joka toimitetaan koneen mukana. Lista sisältää kuvalla varustetun varaosalistan.

## <span id="page-29-2"></span>**Valtuutetut huoltoliikkeet**

- Ostajan on otettava yhteyttä valtuutettuun Lincolnin huoltoliikkeeseen kaikkia Lincolnin takuukauden aikana tehtyjä valituksia koskevissa kysymyksissä.
- Ota yhteyttä lähimpään valtuutettuun Lincolnin tekniseen huoltoliikkeeseen tai käy verkkosivulla osoitteessa www.lincolnelectric.com/en-gb/Support/Locator.

## <span id="page-29-3"></span>**Sähkökaavio**

Katso koneen mukana toimitettua varaosalistaa.

07/06

 $12/05$ 

09/16

## <span id="page-30-0"></span>**Lisävarustesuosituksia**

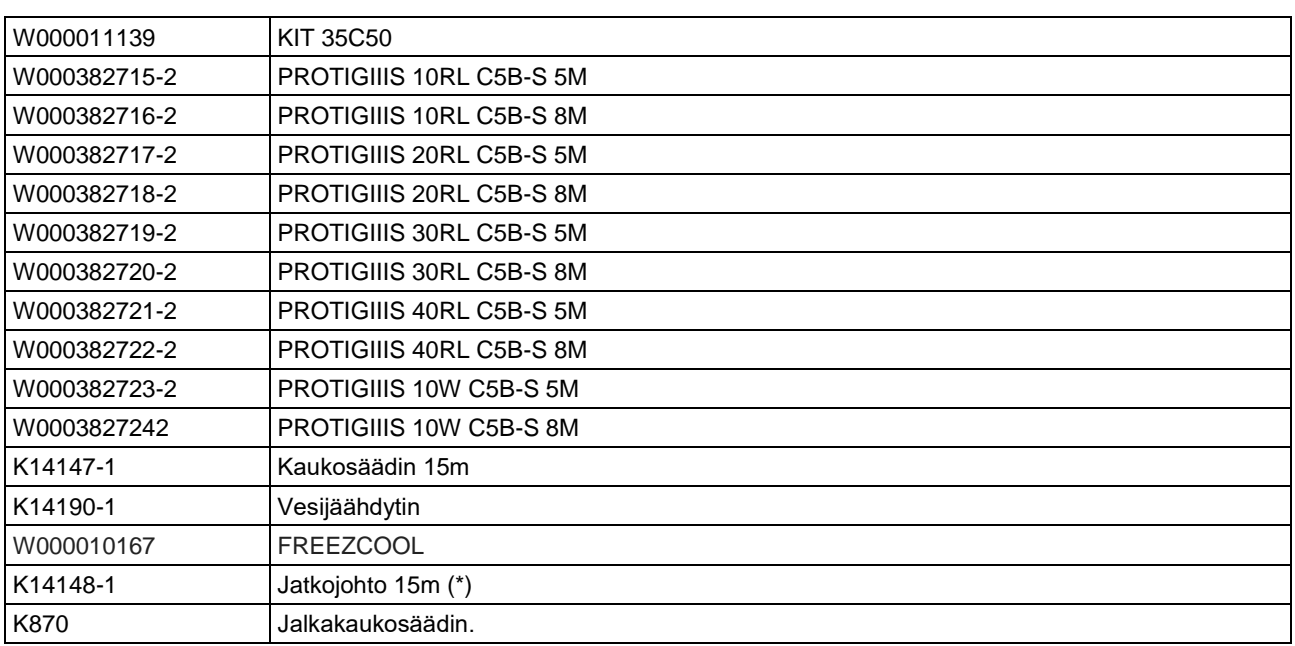

(\*) Käytä vain 2 jatkojohtoa, jonka maksimipituus on 45 m.

## <span id="page-31-0"></span>**Kokokaavio**

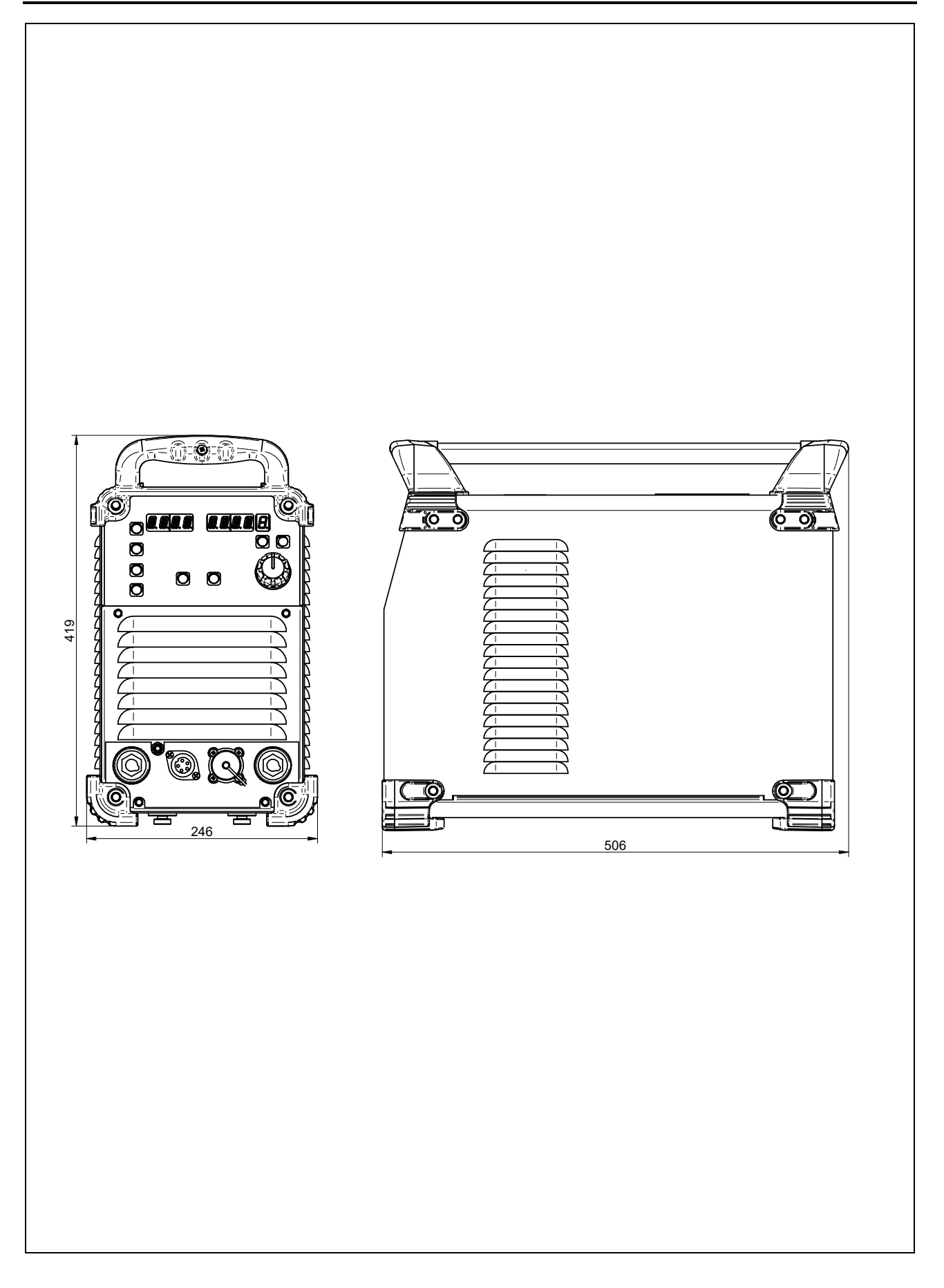